# Hortonworks Data Platform

Installing Hadoop Using Apache Ambari

(Apr 15, 2013)

# Hortonworks Data Platform: Installing Hadoop Using Apache Ambari Copyright © 2012, 2013 Hortonworks, Inc. Some rights reserved.

The Hortonworks Data Platform, powered by Apache Hadoop, is a massively scalable and 100% open source platform for storing, processing and analyzing large volumes of data. It is designed to deal with data from many sources and formats in a very quick, easy and cost-effective manner. The Hortonworks Data Platform consists of the essential set of Apache Hadoop projects including MapReduce, Hadoop Distributed File System (HDFS), HCatalog, Pig, Hive, HBase, Zookeeper and Ambari. Hortonworks is the major contributor of code and patches to many of these projects. These projects have been integrated and tested as part of the Hortonworks Data Platform release process and installation and configuration tools have also been included.

Unlike other providers of platforms built using Apache Hadoop, Hortonworks contributes 100% of our code back to the Apache Software Foundation. The Hortonworks Data Platform is Apache-licensed and completely open source. We sell only expert technical support, training and partner-enablement services. All of our technology is, and will remain free and open source.

Please visit the Hortonworks Data Platform page for more information on Hortonworks technology. For more information on Hortonworks services, please visit either the Support or Training page. Feel free to Contact Us directly to discuss your specific needs.

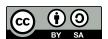

Except where otherwise noted, this document is licensed under Creative Commons Attribution ShareAlike 3.0 License. http://creativecommons.org/licenses/by-sa/3.0/legalcode

# **Table of Contents**

| 1. Getting Ready to Install                                   | 1  |
|---------------------------------------------------------------|----|
| 1.1. Understand the Basics                                    | 1  |
| 1.2. Meet Minimum System Requirements                         | 2  |
| 1.2.1. Hardware Recommendations                               | 2  |
| 1.2.2. Operating Systems Requirements                         | 2  |
| 1.2.3. Browser Requirements                                   |    |
| 1.2.4. Software Requirements                                  |    |
| 1.2.5. Database Requirements                                  |    |
| 1.3. Decide on Deployment Type                                |    |
| 1.4. Collect Information                                      |    |
| 1.5. Prepare the Environment                                  |    |
| 1.5.1. Check Existing Installs                                |    |
| 1.5.2. Set Up Password-less SSH                               |    |
| 1.5.3. Enable NTP on the Cluster and on the Browser Host      |    |
| 1.5.4. Check DNS                                              |    |
| 1.5.5. Disable SELinux                                        |    |
| 1.5.6. Disable iptables                                       |    |
| 1.5.7. Disable PackageKit                                     |    |
| 1.6. Optional: Configure the Local Repositories               |    |
| 2. Running the Installer                                      |    |
| 2.1. Set Up the Bits                                          |    |
| 2.1.1. RHEL/CentOS 5.x                                        |    |
| 2.1.2. RHEL/CentOS 6.x                                        |    |
| 2.1.3. SLES 11                                                |    |
| 2.2. Set Up the Server                                        |    |
| 2.2.1. Setup Options                                          |    |
| 2.3. Optional: Set Up LDAP or Active Directory Authentication |    |
| 2.4. Optional: Change the Ambari Server Port                  |    |
| 2.5. Start the Ambari Server                                  |    |
| 3. Installing, Configuring, and Deploying the Cluster         |    |
|                                                               |    |
| 3.1. Log into Apache Ambari                                   |    |
|                                                               |    |
| 3.3. Install Options                                          |    |
| 3.4. Confirm Hosts                                            |    |
| 3.5. Choose Services                                          |    |
| 3.6. Assign Masters                                           |    |
| 3.7. Assign Slaves and Clients                                |    |
| 3.8. Customize Services                                       |    |
| 3.8.1. HDFS                                                   |    |
| 3.8.2. MapReduce                                              |    |
| 3.8.3. Hive/HCat                                              |    |
| 3.8.4. WebHCat                                                |    |
| 3.8.5. HBase                                                  |    |
| 3.8.6. ZooKeeper                                              |    |
| 3.8.7. Oozie                                                  |    |
| 3.8.8. Nagios                                                 |    |
| 3.8.9. Misc                                                   | 29 |

| 3.8.10. Recommended Memory Configurations for the MapReduce Service             |      |
|---------------------------------------------------------------------------------|------|
|                                                                                 |      |
| 3.9. Review                                                                     |      |
| 3.10. Install, Start and Test                                                   |      |
| 3.11. Summary                                                                   |      |
| 4. Troubleshooting Ambari Deployments                                           |      |
| 4.1. Getting the Logs                                                           |      |
| 4.2. Quick Checks                                                               |      |
| 4.3. Specific Issues                                                            |      |
| 4.3.1. Problem: Browser crashed before Install Wizard completed                 |      |
| 4.3.2. Problem: Install Wizard reports that the cluster install has failed      | . 33 |
| 4.3.3. Problem: "Unable to create new native thread" exceptions in HDFS         |      |
| DataNode logs or those of any system daemon                                     |      |
| 4.3.4. Problem: The "yum install ambari-server" Command Fails                   |      |
| 4.3.5. Problem: HDFS Smoke Test Fails                                           |      |
| 4.3.6. Problem: The HCatalog Daemon Metastore Smoke Test Fails                  | . 35 |
| 4.3.7. Problem: MySQL and Nagios fail to install on RightScale CentOS 5         |      |
| images on EC2                                                                   |      |
| 4.3.8. Problem: Trouble starting Ambari on system reboot                        | 36   |
| 4.3.9. Problem: Metrics and Host information display incorrectly in Ambari      |      |
| Web                                                                             | 36   |
| 4.3.10. Problem: On SUSE 11 Ambari Agent crashes within the first 24 hours      |      |
|                                                                                 | 37   |
| 4.3.11. Problem: Attempting to Start HBase REST server causes either REST       |      |
| server or Ambari Web to fail                                                    | 37   |
| 4.3.12. Problem: Multiple Ambari Agent processes are running, causing re-       |      |
| register                                                                        | . 37 |
| 4.3.13. Problem: Some graphs do not show a complete hour of data until          |      |
| the cluster has been running for an hour                                        | . 37 |
| 4.3.14. Problem: After performing a cluster install the Nagios server is not    |      |
| started                                                                         | 38   |
| 4.3.15. Problem: A service with a customized service user is not appearing      |      |
| properly in Ambari Web                                                          | . 38 |
| 4.3.16. Problem: Updated configuration changes are not pushed to client/        |      |
| gateway nodes                                                                   | . 38 |
| 5. Appendix: Installing Ambari Agents Manually                                  |      |
| 5.1. RHEL/CentOS v. 5.x and 6.x                                                 | 39   |
| 5.2. SLES                                                                       | 39   |
| 6. Appendix: Using Custom Hostnames                                             | 40   |
| 7. Appendix: Upgrading Operating Systems on an Ambari-based Hadoop Installation |      |
|                                                                                 | 41   |
| 8. Appendix: Upgrading Ambari Server from 1.2.0/1.2.1/1.2.2 to 1.2.2.5          | 42   |
| 9. Appendix: Upgrading the HDP Stack from 1.2.0 to 1.2.1                        | 46   |
| 10. Configuring Ports                                                           | 50   |
| 10.1. HDFS Ports                                                                | 50   |
| 10.2. MapReduce Ports                                                           | 50   |
| 10.3. Hive Ports                                                                | 51   |
| 10.4. HBase Ports                                                               | 52   |
| 10.5. WebHCat Port                                                              | 53   |
| 10.6. Ganglia Ports                                                             |      |
| 10.7. MySQL Ports                                                               |      |

# **List of Tables**

| 2.1. Download the repo 1                    | 0  |
|---------------------------------------------|----|
| 2.2. Ambari Server Properties 1             | 13 |
| 3.1. HDFS Settings:NameNode 1               | 8  |
| 3.2. HDFS Settings:SNameNode 1              | 9  |
| 3.3. HDFS Settings:DataNodes 1              |    |
| 3.4. HDFS Settings:General 1                | 9  |
| 3.5. HDFS Settings:Advanced 1               |    |
| 3.6. MapReduce Settings: JobTracker 2       | 21 |
| 3.7. MapReduce Settings: TaskTracker        | 21 |
| 3.8. MapReduce Settings: General            |    |
| 3.9. MapReduce Settings: Advanced           | 22 |
| 3.10. Hive/HCat Settings: Hive Metastore    | 24 |
| 3.11. Hive/HCat Settings: Advanced Settings | 24 |
| 3.12. WebHCat Settings: Advanced Settings   | 25 |
| 3.13. HBase Settings: HBase Master          | 25 |
| 3.14. HBase Settings: RegionServer          | 26 |
| 3.15. HBase Settings: General               |    |
| 3.16. HBase Settings: Advanced              | 26 |
| 3.17. ZooKeeper Settings: ZooKeeper Server  | 27 |
| 3.18. ZooKeeper Settings: Advanced          | 27 |
| 3.19. Oozie Settings: Oozie Server          | 27 |
| 3.20. Oozie Settings: Advanced              |    |
| 3.21. Nagios Settings:General 2             | 29 |
| 3.22. Misc Settings:Users/Groups            | 29 |
| 6.1. ambari-agent.ini 4                     | ļ0 |
| 10.1. HDFS Ports 5                          | 50 |
| 10.2. MapReduce Ports 5                     | 51 |
| 10.3. Hive Ports 5                          | 51 |
| 10.4. HBase Ports 5                         | 52 |
| 10.5. WebHCat Port 5                        | 53 |
| 10.6. Ganglia Ports 5                       | 53 |
| 10.7. MySQL Ports 5                         | 54 |

# 1. Getting Ready to Install

This section describes the information and materials you need to get ready to install Hadoop using the Apache Ambari Install Wizard. **Apache Ambari** provides an end-to-end management and monitoring application for Apache Hadoop. With Ambari, you can deploy and operate a complete Hadoop stack using a graphical user interface (GUI), manage configuration changes, monitor services, and create alerts for all the nodes in your cluster from a central point.

## 1.1. Understand the Basics

The Hortonworks Data Platform consists of three layers.

- Core Hadoop: The basic components of Apache Hadoop.
  - Hadoop Distributed File System (HDFS): A special purpose file system that is designed to work with the MapReduce engine. It provides high-throughput access to data in a highly distributed environment.
  - MapReduce: A framework for performing high volume distributed data processing using the MapReduce programming paradigm.
- **Essential Hadoop**: : A set of Apache components designed to ease working with Core Hadoop.
  - Apache Pig A platform for creating higher level data flow programs that can be compiled into sequences of MapReduce programs, using Pig Latin, the platform's native language.
  - Apache Hive: A tool for creating higher level SQL-like queries using HiveQL, the tool's
    native language, that can be compiled into sequences of MapReduce programs.
  - **Apache HCatalog**: A metadata abstraction layer that insulates users and scripts from how and where data is physically stored.
  - **WebHCat**: A component that provides a set of REST-like APIs for HCatalog and related Hadoop components. Originally named **Templeton**.
  - Apache HBase: A distributed, column-oriented database that provides the ability to
    access and manipulate data randomly in the context of the large blocks that make up
    HDFS.
  - Apache ZooKeeper: A centralized tool for providing services to highly distributed systems. ZooKeeper is necessary for HBase installations.
- **Hadoop Support**: A set of components that allow you to monitor your Hadoop installation and to connect Hadoop with your larger compute environment.
  - **Apache Oozie**: A server based workflow engine optimized for running workflows that execute Hadoop jobs.

Running the current Oozie examples requires some reconfiguration from the standard Ambari installation. See Using HDP for Workflow and Scheduling (Oozie)

- **Apache Sqoop**: A component that provides a mechanism for moving data between Hadoop and external structured data stores. Can be integrated with Oozie workflows.
- Apache Flume: A log aggregator. This component must be installed manually.

See Installing and Configuring Flume for more information.

- Ganglia: An Open Source tool for monitoring high-performance computing systems.
- Nagios: An Open Source tool for monitoring systems, services, and networks.

You must always install HDFS, but you can select the components from the other layers based on your needs.

# 1.2. Meet Minimum System Requirements

To run Hadoop, your system must meet minimum requirements.

- Hardware Recommendations
- Operating Systems Requirements
- Browser Requirements
- Software Requirements
- Database Requirements

### 1.2.1. Hardware Recommendations

There is no single hardware requirement set for installing Hadoop.

# 1.2.2. Operating Systems Requirements

The following operating systems are supported:

- Red Hat Enterprise Linux (RHEL) v5.x or 6.x (64-bit)
- CentOS v5.x or 6.x (64-bit)
- SUSE Linux Enterprise Server (SLES) 11, SP1 (64-bit)

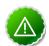

#### **Important**

The installer pulls many packages from the base OS repos. If you do not have a complete set of base OS repos available to all your machines at the time of installation you may run into issues.

For example, if you are using RHEL 6 your hosts must be able to access the "Red Hat Enterprise Linux Server 6 Optional (RPMs)" repo. If this repo is disabled, the installation is unable to access the rubygems package, which is necessary for Ambari to operate.

If you encounter problems with base OS repos being unavailable, please contact your system administrator to arrange for these additional repos to be proxied or mirrored. For more information see Optional: Configure the Local Repositories

### 1.2.3. Browser Requirements

The Ambari Install Wizard runs as a browser-based Web app. You must have a machine capable of running a graphical browser to use this tool. The supported browsers are:

- Windows (Vista, 7)
  - Internet Explorer 9.0 and higher
  - Firefox latest stable release
  - Safari latest stable release
  - Google Chrome latest stable release
- Mac OS X (10.6 or later)
  - Firefox latest stable release
  - Safari latest stable release
  - Google Chrome latest stable release
- Linux (RHEL, CentOS, SLES)
  - Firefox latest stable release
  - Google Chrome latest stable release

### 1.2.4. Software Requirements

On each of your hosts:

- yum
- rpm
- scp
- curl
- wget
- pdsh

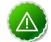

#### **Important**

The Python version shipped with SUSE 11, 2.6.0-8.12.2, has a critical bug that may cause the Ambari Agent to fail with 24 hours. If you are installing on SUSE 11, please update all your hosts to Python version 2.6.8-0.15.1.

### 1.2.5. Database Requirements

Hive or HCatalog requires a MySQL database for its use. You can choose to use a current instance or let the Ambari install wizard create one for you.

# 1.3. Decide on Deployment Type

While it is possible to deploy all of Hadoop on a single host, this is appropriate only for initial evaluation. In general you should use at least three hosts: one master host and two slaves.

### 1.4. Collect Information

To deploy your Hadoop installation, you need to collect the following information:

- The fully qualified domain name (FQDN) for each host in your system, and which
  component(s) you wish to set up on which host. The Ambari install wizard does
  not support using IP addresses. You can use hostname -f to check for the FQDN if you
  do not know it.
- The base directories you wish to use as mount points for storing:
  - NameNode data
  - DataNodes data
  - MapReduce data
  - ZooKeeper data, if you install ZooKeeper
  - · Various log, pid, and db files, depending on your install type
- The hostname (for an existing instance), database name, username, and password for the MySQL instance, if you install Hive/HCatalog.

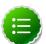

#### Note

If you are using an existing instance, the user you create for Hadoop's use must be granted all privileges.

# 1.5. Prepare the Environment

To deploy your Hadoop instance, you need to prepare your deploy environment:

- Check Existing Installs
- Set up Password-less SSH

- Enable NTP on the Cluster
- Check DNS
- Disable SELinux
- Disable iptables
- Disable PackageKit

# 1.5.1. Check Existing Installs

Ambari automatically installs the correct versions of the files that are necessary for Ambari and Hadoop to run. Versions other than the ones that Ambari uses can cause problems in running the installer, so remove any existing installs that do not match the following lists.

|                                | RHEL/CentOS v5                                                                                                    | RHEL/CentOS v6                                                                                       | SLES 11                                                                                                    |
|--------------------------------|----------------------------------------------------------------------------------------------------|----------------------------------------------------------------------------------------------------|----------------------------------------------------------------------------------------------------|
| Ambari Server                  | • libffi 3.0.5-1.el5                                                                                               | • postgresql 8.4.13-1.el6_3                                                                          | • libpq5 9.1.5-0.2.1                                                                                                    |
|                                | <ul><li>python26 2.6.8-2.el5</li><li>python26-libs 2.6.8-2.el5</li></ul>                                           | <ul> <li>postgresql-libs<br/>8.4.13-1.el6_3</li> <li>postgresql-server<br/>8.4.13-1.el6_3</li> </ul> | <ul> <li>postgresql 8.3.20-0.4.1</li> <li>postgresql-init 9.1-0.6.10.1</li> <li>postgresql-server 8.3.20-0.4.1</li> </ul> |
| Ambari Agent <sup>a</sup>      | <ul><li>libffi 3.0.5-1.el5</li><li>python26 2.6.8-2.el5</li><li>python26-libs 2.6.8-2.el5</li></ul>                | None                                                                                                 | None                                                                                                    |
| Nagios Server <sup>b</sup>     | <ul> <li>nagios 3.2.3-2.el5</li> <li>nagios-plugins 1.4.15-2.el5</li> <li>nagios-common<br/>2.12-10.el5</li> </ul> | <ul><li>nagios 3.2.3-2.el6</li><li>nagios-plugins1.4.9-1</li></ul>                                   | <ul><li>nagios 3.2.3-2.1</li><li>nagios-plugins 1.4.9-1</li><li>nagios-www 3.2.3-2.1</li></ul>                            |
| Ganglia Collector <sup>c</sup> | <ul><li>ganglia-gmetad 3.2.0-99</li><li>rrdtool 1.4.5-1.el5</li></ul>                                              | • ganglia-gmetad 3.2.0-99 • rrdtool 1.4.5-1.el6                                                      | <ul><li>ganglia-gmetad 3.2.0-99</li><li>rrdtool 1.4.5-4.5.1</li></ul>                                                     |
| Ganglia Monitor <sup>d</sup>   | ganglia-gmond 3.2.0-99                                                                                             | ganglia-gmond 3.2.0-99                                                                               | ganglia-gmond 3.2.0-99                                                                                                    |

<sup>&</sup>lt;sup>a</sup>Installed on each host in your cluster. Communicates with the Ambari Server to execute commands.

### 1.5.2. Set Up Password-less SSH

To have Ambari Server automatically install Ambari Agents in all your cluster hosts, you must set up password-less SSH connections between the main installation (Ambari Server) host and all other machines. The Ambari Server host acts as the client and uses the key-pair to access the other hosts in the cluster to install the Ambari Agent.

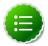

#### Note

You can choose to install the Agents on each cluster host manually. In this case you do not need to setup SSH. See Appendix: Installing Ambari Agents Manually for more information.

<sup>&</sup>lt;sup>b</sup>The host that runs the Nagios server.

<sup>&</sup>lt;sup>c</sup>The host that runs the Ganglia Collector server

<sup>&</sup>lt;sup>d</sup>Installed on each host in the cluster. Sends metrics data to the Ganglia Collector.

1. Generate public and private SSH keys on the Ambari Server host

ssh-keygen

2. Copy the SSH Public Key (id\_rsa.pub) to the root account on your target hosts.

```
.ssh/id_rsa
.ssh/id_rsa.pub
```

3. Depending on your version of SSH, you may need to set permissions on your .ssh directory (to 700) and the authorized\_keys file in that directory (to 600).

```
chmod 700 ~/.ssh
chmod 600 ~/.ssh /authorized_keys
```

4. Add the SSH Public Key to the authorized\_keys file.

```
cat id_rsa.pub >> authorized_keys
```

5. From the Ambari Server, make sure you can connect to each host in the cluster using SSH.

```
ssh root@{remote.target.host}
```

You may see this warning. This happens on your first connection and is normal.

```
Are you sure you want to continue connecting (yes/no)?
```

Retain a copy of the SSH Private Key on the machine from which you will run the webbased Ambari Install Wizard.

### 1.5.3. Enable NTP on the Cluster and on the Browser Host

The clocks of all the nodes in your cluster and the machine that runs the browser through which you access Ambari Web must be able to synchronize with each other.

### **1.5.4. Check DNS**

All hosts in your system must be configured for DNS and Reverse DNS.

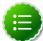

#### Note

If you are unable to configure DNS and Reverse DNS, you must edit the hosts file on every host in your cluster to contain the address of each of your hosts.

### 1.5.5. Disable SELinux

SELinux must be disabled for Ambari to function. To temporarily disable SELinux, run the following command on each host in your cluster:

```
setenforce 0
```

Permanently disabling SELinux so that on system reboot it does not restart is strongly recommended. To do this, edit the SELinux config and set SELINUX to disabled. On each host:

#### vi /etc/selinux/config

```
# This file controls the state of SELinux on the system.
# SELINUX= can take one of these three values:
# enforcing - SELinux security policy is enforced.
# permissive - SELinux prints warnings instead of enforcing.
# disabled - SELinux is fully disabled.
SELINUX=disabled
# SELINUXTYPE= type of policy in use. Possible values are:
# targeted - Only targeted network daemons are protected.
# strict - Full SELinux protection.
SELINUXTYPE=targeted
```

### 1.5.6. Disable iptables

```
chkconfig iptables off
/etc/init.d/iptables stop
```

# 1.5.7. Disable PackageKit

On the RHEL/CentOS installation host, open /etc/yum/pluginconf.d/refresh-packagekit.conf with a text editor and make this change:

#### enabled=0

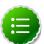

#### Note

PackageKit is not enabled by default on SLES. Unless you have specifically enabled it, you do not need to do this step.

# 1.6. Optional: Configure the Local Repositories

If your cluster does **not** have access to the Internet, or you are creating a large cluster and you want to conserve bandwidth, you need to provide access to the bits using an alternative method.

1. Set up the local mirror repositories as needed for HDP, HDP Utils and EPEL.

For more information on your options, see Deploying HDP In Production Data Centers with Firewalls.

2. From the Ambari Server host, fetch the Ambari repository file or RPM package as described in Set Up the Bits. You need a connection to the Internet for this step.

If you do not have a connection to the Internet for this machine, you should follow the instructions in Deploying HDP In Production Data Centers with Firewalls and be sure to perform the optional steps for setting up the Ambari local repository.

- 3. Configure Ambari Server so that it knows to connect to the mirrored repositories during installation.
  - a. On Ambari Server, browse to the stacks definitions directory

cd /var/lib/ambari-server/resources/stacks

There are two stack definitions in this directory: HDP and HDPLocal. The HDP definition points to the publicly hosted HDP software packages. You must modify the HDPLocal definition to point to the local repositories you have set up.

b. Browse to the stack HDPLocal 1.2.1 repos directory.

```
cd HDPLocal/1.2.1/repos
```

c. Edit the repo info file:

```
vi repoinfo.xml
```

d. You must update the <baseurl> value to point to your local repositories for each operating system that your cluster includes. So, for example, if your system includes hosts running CentOS 6, to point to the HDP and HDP-EPEL repositories, you would update stanzas to look something like this:

The appropriate relative path depends on how you have set up your local repos.

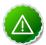

#### **Important**

If you have mixed operating systems in your cluster (for example, CentOS 6 and RHEL 6), you must configure the repositories and have properly edited <os type> stanzas for both OSes - centos6 and redhat6. If you do not, some hosts in your cluster will not be able to retrieve the software packages for their operating system.

- e. Save this file.
- f. If you have not already installed the JDK on all hosts, download jdk-6u31-linux-x64.bin to /var/lib/ambari-server/resources.
- g. If you have already installed the JDK on all hosts, you **must** use the option -j flag when running Ambari Server setup.

```
ambari-server setup -j /my/jdk/home
```

You must also provide the appropriate JDK path when running the Ambari install wizard. See Installing, Configuring and Deploying the Cluster: Install Options

# 2. Running the Installer

This section describes the process for installing Apache Ambari and preparing to deploy Hadoop.

# 2.1. Set Up the Bits

- 1. Log into the machine which is to serve as the Ambari Server as root. You may login and sudo as root if this is what your environment requires. This machine is the main installation host.
- 2. Download the Ambari RPM Package or Repository File.

Table 2.1. Download the repo

| Platform          | RPM Package                                                                                                 | Repository File                                                                                                    |
|-------------------|----------------------------------------------------------------------------------------------------|----------------------------------------------------------------------------------------------------|
| RHEL and CentOS 5 | rpm -Uvh http://public-<br>repo-1.hortonworks.com/<br>ambari/centos5/1.x/GA/<br>ambari-1.x-1.el5.noarch.rpm | wget http://public-<br>repo-1.hortonworks.com/ambari/<br>centos5/1.x/GA/ambari.repo<br>cp ambari.repo /etc/yum.repos.d |
| RHEL and CentOS 6 | rpm -Uvh http://public-<br>repo-1.hortonworks.com/<br>ambari/centos6/1.x/GA/<br>ambari-1.x-1.el6.noarch.rpm | wget http://public-<br>repo-1.hortonworks.com/ambari/<br>centos6/1.x/GA/ambari.repo<br>cp ambari.repo /etc/yum.repos.d |
| SLES 11           | rpm -Uvh http://public-<br>repo-1.hortonworks.com/<br>ambari/suse11/1.x/GA/<br>ambari-1.x-1.noarch.rpm      | wget http://public-<br>repo-1.hortonworks.com/ambari/<br>suse11/1.x/GA/ambari.repo<br>cp ambari.repo /etc/zypp/repos.d |

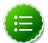

#### Note

If your cluster does not have access to the Internet, or you are creating a large cluster and you want to conserve bandwidth, you need to provide access to the bits using an alternative method. For more information, see Optional: Configure the Local Repositories section.

When you have the software, continue your install based on your base platform.

# **2.1.1. RHEL/CentOS 5.x**

1. Install the EPEL repository:

yum install epel-release

2. Confirm the repository is configured by checking the repolist

yum repolist

You should see the Ambari, HDP utilities, and EPEL repositories in the list

```
repo id repo name

| AMBARI-1.x | Ambari 1.x

| HDP-UTILS-1.1.0.15 | Hortonworks Data Platform Utils Version - HDP-UT

| epel | Extra Packages for Enterprise Linux 5 - x86_64
```

3. Install the Ambari bits using yum. This also installs PostgreSQL:

```
yum install ambari-server
```

You are asked if you want to allow the installation of a GPG key. Allow it. This key is used to certify the installation bits.

### 2.1.2. RHEL/CentOS 6.x

1. Install the epel repository:

```
yum install epel-release
```

2. Confirm the repository is configured by checking the repolist

```
yum repolist
```

You should see the Ambari, HDP utilities, and EPEL repositories in the list

```
repo id repo name

AMBARI-1.x | Ambari 1.x

HDP-UTILS-1.1.0.15 | Hortonworks Data Platform Utils Version - HDP-UT

epel | Extra Packages for Enterprise Linux 6 - x86_64
```

3. Install the Ambari bits using yum. This also installs PostgreSQL:

```
yum install ambari-server
```

You are asked if you want to allow the installation of a GPG key. Allow it. This key is used to certify the installation bits.

#### 2.1.3. SLES 11

1. Confirm the downloaded repository is configured by checking the repo list:

```
zypper repos
```

You should see the Ambari and HDP utilities in the list:

```
# | Alias | Name
1 | Ambari.dev-1.x | Ambari 1.x
2 | HDP-UTILS-1.1.0.15 | Hortonworks Data Platform Utils Version
- HDP-UTILS-1.1.0.15
```

2. Install the Ambari bits using zypper. This also installs PostgreSQL:

```
zypper install ambari-server
```

You are asked if you want to allow the installation of a GPG key. Allow it. This key is used to certify the installation bits.

# 2.2. Set Up the Server

The Ambari Server manages the install process.

1. Run the Ambari Server setup:

#### ambari-server setup

If you have *not* disabled SELinux, you may get a warning. Enter y to continue. If you have *not* temporarily disabled iptables, the setup will do it for you.

- 2. PostgreSQL is configured by the process. When you are prompted to enter Advanced Database Configuration, enter n to set up the default username and password: ambari-server/bigdata. To use your own username and password, enter y.
- 3. Agree to the Oracle JDK license when asked. You must accept this license to be able to download the necessary JDK from Oracle. The JDK is installed during the deploy phase.

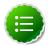

#### Note

If you already have a local copy of the Oracle JDK v 1.6 update 31 64-bit binaries accessible from the install host, you can skip this and the next step. See Setup Options for more information. You can set the appropriate path during the Installing, Configuring and Deploying the Cluster: Install Options section of the install wizard.

4. Setup completes.

# 2.2.1. Setup Options

The following table describes options frequently used for Ambari Server setup.

| Option           | Description                                                                                                    |
|------------------|----------------------------------------------------------------------------------------------------|
| -j<br>–java-home | Specifies the JAVA_HOME path to use on the Ambari Server and all hosts in the cluster. Use this option when you are using local repositories. For more information, see Optional: Configure the Local Repositories. This path must be valid on all hosts and you must also specify this path when performing your cluster install. See Installing, Configuring and Deploying the Cluster: Install Options for more information. For example:  ambari-server setup -j /usr/java/default  By default when you do not specify this option, Setup |
|                  | automatically downloads the JDK binary to /var/lib/ambari-server/resources and installs the JDK to /usr/jdk64.                                                                                                    |
| -s               | Setup runs silently. Accepts all default prompt values.                                                                                                    |
| _silent          |                                                                                                    |
| -v               | Prints verbose info and warning messages to the console during Setup.                                                                                                    |
| -verbose         |                                                                                                    |

# 2.3. Optional: Set Up LDAP or Active Directory Authentication

By default Ambari uses an internal database as the user store for authentication and authorization. If you wish to add LDAP or Active Directory (AD) external authentication in addition for Ambari Web, you need to make some edits to the Ambari properties file.

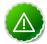

#### **Important**

Ambari Server should not be running when you do this: either make the edits before you start Ambari Server the first time or bring the server down to make the edits.

- On the Ambari Server host, open /etc/ambari-server/conf/ ambari.properties with a text editor.
- 2. Make the following edits:
  - a. Add the client security property and set it to "ldap". This is the setting for either LDAP or AD external authentication.

#### client.security=ldap

b. Add the following properties for the LDAP or AD server, including whether to use SSL, whether you can bind to the server anonymously or if you need to provide manager credentials, the base DN, and so forth.

**Table 2.2. Ambari Server Properties** 

| Property                                 | Values                    | Description                                                                       |
|------------------------------------------|---------------------------|-----------------------------------------------------------------------------------|
| authentication.ldap.useSSL               | true or false             | If true, use SSL when connecting to the LDAP or AD server.                        |
| authentication.ldap.primaryUrl           | server:port               | The hostname and port for the LDAP or AD server.                                  |
|                                          |                           | Example: my.ldap.server:389                                                       |
| authentication.ldap.secondaryUrl         | server:port               | The hostname and port for the secondary LDAP or AD server.                        |
|                                          |                           | Example:<br>my.secondary.ldap.server:389                                          |
| authentication.ldap.baseDn               | [Distinguished Name]      | The root Distinguished Name to search in the directory for users.                 |
|                                          |                           | Example:                                                                          |
|                                          |                           | ou=people,dc=hadoop,dc=apache,<br>dc=org                                          |
| authentication.ldap.<br>bind Anonymously | true or false             | If true, bind to the LDAP or AD server anonymously                                |
| authentication.ldap.managerDn            | [Full Distinguished Name] | If Bind anonymous is set to false, the Distinguished Name ("DN") for the manager. |
|                                          |                           | Example:                                                                          |

| Property                                   | Values           | Description                                                     |
|--------------------------------------------|------------------|-----------------------------------------------------------------|
|                                            |                  | uid=hdfs,ou=people,dc=hadoop,<br>dc=apache,dc=org               |
| authentication.ldap.<br>manager Password   | [password]       | If Bind anonymous is set to false, the password for the manager |
| authentication.ldap.<br>username Attribute | [LDAP attribute] | The attribute for username  Example: uid                        |

When you have made the necessary edits to the properties file, you can go on to start (or re-start) the server. Initially the users you have enabled will all have User privileges. Users can read metrics, view service status and configuration, and browse job information. For these new users to be able to start or stop services, modify configurations, and run smoke tests, they need to be Admins. To make this change, use the Ambari Web **Admin View**.

# 2.4. Optional: Change the Ambari Server Port

By default Ambari uses port 8080 for access to Ambari Web and the REST API. If you wish to change the port number, you need to edit the Ambari properties file.

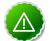

#### **Important**

Ambari Server should not be running when you do this: either make the edits before you start Ambari Server the first time or bring the server down to make the edits.

- 1. On the Ambari Server host, open /etc/ambari-server/conf/ambari.properties with a text editor.
- 2. Add the client API port property and set it to your desired port value:

client.api.port=<port\_number>

Start (or re-start) the Ambari Server. You can now access Ambari Web via the newly configured port:

http://{your.ambari.server}:<port\_number>

# 2.5. Start the Ambari Server

• To start the Ambari Server:

ambari-server start

To check the Ambari Server processes:

ps -ef | grep Ambari

• To stop the Ambari Server:

ambari-server stop

# 3. Installing, Configuring, and Deploying the Cluster

This section describes using the Ambari install wizard in your browser to complete your installation, configuration and deployment of Hadoop.

# 3.1. Log into Apache Ambari

Once you have started the Ambari service, you can access the Ambari Install Wizard through your browser.

- 1. Point your browser to http://{main.install.hostname}:8080.
- 2. Log in to the Ambari Server using the default username/password: admin/admin. You can change this later to whatever you wish.

### 3.2. Welcome

The first step creates the cluster name.

- 1. At the **Welcome** page, type a name for the cluster you wish to create in the text box. No whitespaces or special characters can be used in the name.
- 2. Click the Next button.

# 3.3. Install Options

In order to build up the cluster, the install wizard needs to know general information about how you want to set up your cluster. You need to supply the FQDN of each of your hosts. The wizard also needs to access the private key file you created in Set Up Password-less SSH It uses these to locate all the hosts in the system and to access and interact with them securely.

1. Use the **Target Hosts** text box to enter your list of host names, one per line. You can use ranges inside brackets to indicate larger sets of hosts. For example, for host01.domain through host10.domain use host[01-10].domain

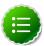

#### Note

If you are deploying on EC2, use the **internal Private DNS** hostnames.

2. If you want to let Ambari automatically install the Ambari Agent on all your hosts using SSH, select Provide your SSH Private Key and either use the Choose File button in the Host Registration Information section to find the private key file that matches the public key you installed earlier on all your hosts or cut and paste the key into the text box manually.

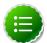

#### Note

If you are using IE 9, the **Choose File** button may not appear. Use the text box to cut and paste your private key manually.

- 3. If you do not wish to have Ambari automatically install the Ambari Agents, select **Perform manual registration**. See Appendix: Installing Ambari Agents Manually for more information.
- 4. Advanced Options
  - If you want to use a local software repository (for example, if your installation does not have access to the Internet), check **Use a local software repository**. For more information on using a local repository see Optional: Configure the Local Repositories
  - If you want to use an existing JDK rather than installing a fresh copy in the default location, check **Path to 64-bit JDK JAVA\_HOME** and put the path in the text box. **Note**: this path must be valid on **all** the hosts in your cluster.
- 5. Click the **Register and Confirm** button to continue.

### 3.4. Confirm Hosts

This screen allows you to make sure that Ambari has located the correct hosts for your cluster and to check those hosts to make sure they have the correct directories, packages, and processes to continue the install.

If any hosts were selected in error, you can remove them by selecting the appropriate checkboxes and clicking the grey **Remove Selected** button. To remove a single host, click the small white **Remove** button in the Action column.

At the bottom of the screen, you may notice a yellow box that indicates some warnings were encountered during the check process. For example, your host may have already had a copy of wget or curl. Click **Click here to see the warnings** to see a list of what was checked and what caused the warning.

When you are satisfied with the list of hosts, click **Next**.

# 3.5. Choose Services

Hortonworks Data Platform is made up of a number of components. You must at a minimum install HDFS, but you can decide which of the other services you want to install. See <u>Understand the Basics</u> for more information on your options.

- 1. Select all to preselect all items or minimum to preselect only HDFS.
- 2. Use the checkboxes to unselect (if you have used **all)** or select (if you have used **minimum**) to arrive at your desired list of components.

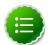

#### Note

If you want to use Ambari for monitoring your cluster, make sure you select **Nagios** and **Ganglia**. If you do not select them, you get a warning popup when you finish this section. If you are using other monitoring tools, you can ignore the warning.

3. When you have made your selections, click **Next**.

# 3.6. Assign Masters

The Ambari install wizard attempts to assign the master nodes for various services you have selected to appropriate hosts in your cluster. The right column shows the current service assignments by host, with the hostname and its number of CPU cores and amount of RAM indicated.

- 1. If you wish to change locations, click the dropdown list next to the service in the left column and select the appropriate host.
- 2. To remove a ZooKeeper instance, click the green minus icon next to the host address you wish to remove.
- 3. When you are satisfied with the assignments, click the **Next** button.

# 3.7. Assign Slaves and Clients

The Ambari install wizard attempts to assign the slave components (DataNodes, TaskTrackers, and RegionServers) to appropriate hosts in your cluster. It also attempts to select hosts for installing the appropriate set of clients.

1. Use all or none to select all of the hosts in the column or none of the hosts, respectively.

If a host has a red asterisk next to it, that host is also running one or more master components. Hover your mouse over the asterisk to see which master components are on that host.

2. Fine-tune your selections by using the checkboxes next to specific hosts.

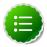

#### Note

As an option you can start the HBase REST server manually after the install process is complete. It can be started on any host that has the HBase Master or the Region Server installed. If you attempt to start it on the same host as the Ambari server, however, you need to start it with the -p option, as its default port is 8080 and that conflicts with the Ambari Web default port.

/usr/lib/hbase/bin/hbase-daemon.sh start rest -p
<custom\_port\_number>

3. When you are satisfied with your assignments, click the **Next** button.

# 3.8. Customize Services

The **Customize Services** screen presents you with a set of tabs that let you manage configuration settings for Hadoop components. The wizard attempts to set reasonable defaults for each of the options here, but you can use this set of tabs to tweak those settings. and you are strongly encouraged to do so, as your requirements may be slightly different. Pay particular attention to the directories suggested by the installer.

Hover your mouse over each of the properties to see a brief description of what it does. The number of tabs you see is based on the type of installation you have decided to do. In a complete installation there are nine groups of configuration properties. The install wizard has set reasonable defaults for all properties except for one in the Hive/HCat and two in the Nagios tabs. Those three are the only ones you *must* set yourself:

**HDFS** 

MapReduce

Hive/HCat

WebHCat

**HBase** 

ZooKeeper

Oozie

**Nagios** 

Misc

#### 3.8.1. HDFS

This tab covers HDFS settings. Here you can set properties for the NameNode, Secondary NameMode, DataNodes, and some general and advanced properties. Click the name of the group to expand and collapse the display.

**Table 3.1. HDFS Settings:NameNode** 

| Name                         | Notes                                                                                                    |
|------------------------------|----------------------------------------------------------------------------------------------------|
| NameNode host                | This value is prepopulated based on your choices on previous screens. The host that has been assigned to run NameNode.                                                                                                    |
| NameNode directories         | NameNode directories for HDFS to store the file system image.                                                                                                    |
| NameNode Java heap size      | Initial and maximum Java heap size for NameNode (Java options -Xms and -Xmx)                                                                                                    |
| NameNode new generation size | Default size of Java new generation for NameNode (Java option -XX:NewSize) <b>Note</b> : The value of NameNode new generation size (default size of Java new generation for NameNode (Java option -XX:NewSize)) should be 1/8 of maximum heap size (-Xmx). Ensure that the value of the namenode_opt_newsize property is 1/8 the value of maximum heap size (-Xmx). |

### Table 3.2. HDFS Settings:SNameNode

| Name                                    | Notes                                                                                                    |
|-----------------------------------------|----------------------------------------------------------------------------------------------------|
| SNameNode host                          | This value is prepopulated based on your choices on previous screens. The host that has been assigned to run the SecondaryNameNode. |
| Secondary NameNode Checkpoint Directory | Directory on the local filesystem where the SecondaryNameNode should store the temporary images to merge                            |

### **Table 3.3. HDFS Settings:DataNodes**

| Name                                | Notes                                                                                     |
|-------------------------------------|-------------------------------------------------------------------------------------------|
| DataNode hosts                      | The hosts that have been assigned to run DataNode                                         |
| DataNode directories                | DataNode directories for HDFS to store the data blocks                                    |
| DataNode maximum Java heap size     | Maximum Java heap size for DataNode (Java option -Xmx)                                    |
| DataNode volumes failure toleration | The number of volumes that are allowed to fail before a DataNode stops offering services. |

### **Table 3.4. HDFS Settings:General**

| Name                                         | Notes                                                                                                    |
|----------------------------------------------|----------------------------------------------------------------------------------------------------|
| WebHDFS enabled                              | Check to enable WebHDFS                                                                                                 |
| Hadoop maximum Java heap size                | Maximum Java heap size for daemons such as Balancer (Java option -Xmx) <sup>a</sup>                                     |
| Reserved space for HDFS                      | Reserved space in GB per volume for HDFS                                                                                |
| HDFS Maximum Checkpoint Delay                | Maximum delay between two consecutive checkpoints for HDFS                                                              |
| HDFS Maximum Edit Log Size for Checkpointing | Maximum size of the edits log file that forces an urgent checkpoint even if the maximum checkpoint delay is not reached |

<sup>&</sup>lt;sup>a</sup>The default value for this property is 1 GB. This value may need to be reduced for a VM-based installation. On the other hand, for significant work using Hive Server, 2GB is a more realistic value.

#### **Table 3.5. HDFS Settings:Advanced**

| Name                              | Notes                                                                                                    |
|-----------------------------------|----------------------------------------------------------------------------------------------------|
| Hadoop Log Dir Prefix             | The parent directory for Hadoop log files. The HDFS log directory will be \${hadoop_log_dir_prefix}/ \${hdfs_user} and the MapReduce log directory will be \${hadoop_log_dir_prefix}/\${mapred_user}                                        |
| Hadoop PID Dir Prefix             | The parent directory in which the PID files for Hadoop processes will be created. The HDFS PID directory will be \${hadoop_pid_dir_prefix}/ \${hdfs_user} and the MapReduce PID directory will be \${hadoop_pid_dir_prefix}/\${mapred_user} |
| Exclude hosts                     | Names a file that contains a list of hosts that are not permitted to connect to the NameNode. This file will be placed inside the Hadoop conf directory.                                                                                    |
| Include hosts                     | Names a file that contains a list of hosts that are permitted to connect to the NameNode. This file will be placed inside the Hadoop conf directory.                                                                                        |
| Block replication                 | Default block replication                                                                                                    |
| dfs.block.local-path-access.user  | The user who is allowed to perform short-circuit reads                                                                                                    |
| dfs.datanode.socket.write.timeout | DFS client write socket timeout                                                                                                    |
| dfs.replication.max               | Maximal block replication                                                                                                    |

| Name                              | Notes                                                                                                    |
|-----------------------------------|----------------------------------------------------------------------------------------------------|
| dfs.heartbeat.interval            | DataNode heartbeat interval in seconds                                                                                                    |
| dfs.safe mode. thre shold. pct    | The percentage of blocks that should satisfy the minimal replication requirement set by dfs.replication.min. Values less than or equal to 0 mean not to start in safe mode. Values greater than 1 make safe mode permanent.                 |
| dfs.balance.bandwidthPerSec       | The maximum amount of bandwidth that each DataNode can utilize for balancing purposes in terms of the number of bytes per second                                                                                                    |
| dfs.block.size                    | Default block size for new files                                                                                                    |
| dfs.datanode.ipc.address          | The DataNode IPC server address and port. If the port is 0 the server starts on a free port.                                                                                                    |
| dfs.blockreport.initial Delay     | Delay for first block report in seconds                                                                                                    |
| dfs.datanode.du.pct               | The percentage of real available space to use when calculating remaining space                                                                                                    |
| dfs.namenode.handler.count        | The number of server threads for the NameNode                                                                                                    |
| dfs.datanode.max.xcievers         | PRIVATE CONFIG VARIABLE                                                                                                    |
| dfs.umaskmode                     | The octal umask used in creating files and directories                                                                                                    |
| dfs.web.ugi                       | The user account used by the web interface. Syntax: USERNAME, GROUP1, GROUP2                                                                                                    |
| dfs.permissions                   | If true, enable permissions checking in HDFS. If false, permission checking is turned off, but all other behavior stays unchanged. Switching from one value to the other does not change the mode, owner, or group of files or directories. |
| dfs.permissions.supergroup        | The name of the group of superusers                                                                                                    |
| ipc.server.max.response.size      |                                                                                                    |
| dfs.block.access.token.enable     | If true access tokens are required to access DataNodes. If false access tokens are not checked.                                                                                                    |
| dfs.secondary.https.port          | The https port where the SecondaryNameNode binds                                                                                                    |
| dfs.https.port                    | The https port where the NameNode binds                                                                                                    |
| dfs.access.time.precision         | The access time for HDFS file is precise to this value. The default value is 1 hour. A value of 0 disables access times for HDFS.                                                                                                    |
| dfs.cluster.administrators        | ACL for all who can view the default servlets in HDFS                                                                                                    |
| ipc.server.read.threadpool.size   |                                                                                                    |
| io.file.buffer.size               | The size of bugger for use in sequence files. The size of this bugger should probably be a multiple of hardware page size (4096 on Intel x86). This value determines how much data is buffered during read and write operations.            |
| io.serializations                 |                                                                                                    |
| io.compression.codec.lzo.class    | The implementation class for the LZO codec.                                                                                                    |
| fs.trash.interval                 | Number of minutes between trash checkpoints. If zero, the trash feature is disabled.                                                                                                    |
| ipc.client.idlethreshold          | The threshold number of connections after which connections are inspected for idleness                                                                                                    |
| ipc.client.connection.maxidletime | Maximum time after which the client brings down the connection to the server                                                                                                    |
| ipc.client.connect.max.retries    | Maximum number of retries for IPC connections                                                                                                    |
| webinterface.private.actions      | If true, the native web interfaces for JT and NN may contain actions, such as kill job, delete file, etc. that should not be exposed to the public. Enable this option if these                                                             |

| Name                  | Notes                                                                                                    |
|-----------------------|----------------------------------------------------------------------------------------------------|
|                       | interfaces are reachable only by appropriately authorized users.                                                                                                |
| Custom Hadoop Configs | Use this text box to enter values for core-site.xml properties not exposed by the UI. Enter in "key=value" format, with a newline as a delimiter between pairs. |
| Custom HDFS Configs   | Use this text box to enter values for hdfs-site.xml properties not exposed by the UI. Enter in "key=value" format, with a newline as a delimiter between pairs. |

# 3.8.2. MapReduce

This tab covers MapReduce settings. Here you can set properties for the JobTracker and TaskTrackers, as well as some general and advanced properties. Click the name of the group to expand and collapse the display

Table 3.6. MapReduce Settings: JobTracker

| Name                                   | Notes                                                                                                    |
|----------------------------------------|----------------------------------------------------------------------------------------------------|
| JobTracker host                        | This value is prepopulated based on your choices on previous screens. The host that has been assigned to run JobTracker. |
| JobTracker new generation size         | Default size of Java new generation size for JobTracker (Java option -XX:NewSize)                                        |
| JobTracker maximum new generation size | Maximum size of Java new generation for JobTracker (Java option -XX:MaxNewSize)                                          |
| JobTracker maximum Java heap size      | Maximum Java heap size for JobTracker in MB (Java option -Xmx)                                                           |

Table 3.7. MapReduce Settings: TaskTracker

| Name                             | Notes                                                                                                    |
|----------------------------------|----------------------------------------------------------------------------------------------------|
| TaskTracker hosts                | This value is prepopulated based on your choices on previous screens. The hosts that have been assigned to run TaskTrackers. |
| MapReduce local directories      | Directories for MapReduce to store intermediate data files                                                                   |
| Number of Map slots per node     | Number of slots that Map tasks that run simultaneously can occupy on a TaskTracker                                           |
| Number of Reduce slots per node  | Number of slots that Reduce tasks that run simultaneously can occupy on a TaskTracker.                                       |
| Java options for MapReduce tasks | Java options for the TaskTracker child processes                                                                             |

**Table 3.8. MapReduce Settings: General** 

| Name                                                 | Notes                                                                                           |
|------------------------------------------------------|-------------------------------------------------------------------------------------------------|
| MapReduce Capacity Scheduler                         | The scheduler to use for scheduling MapReduce jobs                                              |
| Cluster's Map slot size (virtual memory)             | The virtual memory size of a single Map slot in the MapReduce framework. Use -1 for no limit    |
| Cluster's Reduce slot size (virtual memory)          | The virtual memory size of a single Reduce slot in the MapReduce framework. Use -1 for no limit |
| Upper limit on virtual memory for single Map task    | Upper limit on virtual memory for single Map task. Use -1 for no limit.                         |
| Upper limit on virtual memory for single Reduce task | Upper limit on virtual memory for single Reduce task. Use -1 for no limit.                      |

| Name                                           | Notes                                                                                             |
|------------------------------------------------|---------------------------------------------------------------------------------------------------|
| Default virtual memory for a job's map-task    | Virtual memory for single Map task. Use -1 for no limit.                                          |
| Default virtual memory for a job's reduce-task | Virtual memory for single Reduce task. Use -1 for no limit.                                       |
| Map-side sort buffer memory                    | The total amount of Map-side buffer memory to use while sorting files (Expert-only configuration) |
| Limit on buffer                                | Percentage of sort buffer used for record collection (Expert-only configuration)                  |
| Job log retention (hours)                      | The maximum time, in hours, for which the user-logs are to be retained after the job completion.  |
| Maximum number tasks for a Job                 | Maximum number of tasks for a single Job. Use -1 for no limit.                                    |
| LZO compression                                | Check to enable LZO compression in addition to Snappy                                             |
| Snappy compression                             | Check to enable Snappy compression                                                                |
| Enable Job Diagnostics                         | Check to enable tools for tracing the path and troubleshooting the performance of MapReduce jobs  |

# Table 3.9. MapReduce Settings: Advanced

| Name                                              | Notes                                                                                                    |
|---------------------------------------------------|----------------------------------------------------------------------------------------------------|
| MapReduce system directories                      | MapReduce system directories                                                                                                    |
| io.sort.record.percent                            |                                                                                                    |
| io.sort.factor                                    |                                                                                                    |
| mapred.tasktracker.tasks.sleeptime-before-sigkill | Normally this is the amount of time before killing processes, and the recommended default is 5.000 seconds, a value of 5000 here. In this case it is used solely to blast tasks before killing them, and killing them very quickly (.25 second) to guarantee that we do not leave VMs around for later jobs |
| mapred.job.tracker.handler.count                  | The number of server threads for the JobTracker. Roughly 4% of the number of TaskTracker nodes.                                                                                                    |
| mapreduce.cluster.administrators                  |                                                                                                    |
| mapred.reduce.parallel.copies                     |                                                                                                    |
| tasktracker.http.threads                          |                                                                                                    |
| mapred.map.tasks.speculative.execution            | If true, then multiple instances of some map tasks may be executed in parallel                                                                                                    |
| mapred.reduce.tasks.speculative.execution         | If true, then multiple instances of some reduce tasks may be executed in parallel                                                                                                    |
| mapred.reduce.slowstart.completed.maps            |                                                                                                    |
| mapred.inmem.merge.threshold                      | The threshold, in terms of the number of files, for triggering the in-memory merge process. When the threshold is hit, we initiate the merge and spill to disk. A value of less than or equal to 0 means no threshold is set and ramfs's memory consumption triggers the merge.                             |
| mapred.job.shuffle.merge.percent                  | The threshold, expressed as a percentage of the total memory allocated to storing in-memory map outputs (defined in mapred.job.shuffle.input.buffer.percent), for triggering the in-memory merge process.                                                                                                   |
| mapred.job.shuffle.input.buffer.percent           | The percentage of memory to be allocated from the maximum heap size for storing map outputs during the shuffle.                                                                                                    |
| mapred.output.compression.type                    | If the job outputs are to be compressed as SequenceFiles, how should they be compressed? Acceptable values are: NONE, RECORD, or BLOCK.                                                                                                    |

| Name                                                   | Notes                                                                                                    |
|--------------------------------------------------------|----------------------------------------------------------------------------------------------------|
| mapred.jobtracker.completeuserjobs.maximum             |                                                                                                    |
| mapred.jobtracker.restart.recover                      | A value of true enables job recovery on restart; false starts afresh                                                                                                    |
| mapred.job.reduce.input.buffer.percent                 | The percentage of memory relative to the maximum heap size. When the shuffle is concluded, any remaining map outputs in memory must consume less than this threshold before the reduce can begin.                                                   |
| mapreduce.reduce.input.limit                           | The limit on the input size of the reduce. If the estimated input size of the reduce is greater than this value, job is failed. A value of -1 means that no limit is set.                                                                           |
| mapred.task.timeout                                    | The number of milliseconds before a task will be terminated if it neither reads an input, writes an output, or updates its status string.                                                                                                    |
| jetty.connector                                        |                                                                                                    |
| mapred.child.root.logger                               |                                                                                                    |
| mapred.max.tracker.blacklists                          | If a node is reported blacklisted by this number of successful jobs within the timeout window, it will be graylisted.                                                                                                    |
| mapred.healthChecker.interval                          |                                                                                                    |
| mapred.healthChecker.script.timeout                    |                                                                                                    |
| mapred.job.tracker.persist.jobstatus.active            | Indicates if persistency of job status is active or not                                                                                                    |
| mapred.job.tracker.persist.jobstatus.hours             | The number of hours job status information is persisted in DFS. Job status information is available after it drops off the memory queue and between JobTracker restarts. A value of zero means that job status information is not persisted at all. |
| mapred.jobtracker.retirejob.check                      |                                                                                                    |
| mapred.jobtracker.retirejob.interval                   |                                                                                                    |
| mapred.job.tracker.history.completed.location          |                                                                                                    |
| mapreduce. file output committer. mark successful jobs |                                                                                                    |
| mapred.job.reuse.jvm.num.tasks                         | The number of tasks to run per JVM. A value if -1 indicates no limit.                                                                                                    |
| hadoop.job.history.user.location                       |                                                                                                    |
| mapreduce.jobtracker.staging.root.dir                  | The path prefix for the staging directories. The next level is always the user's name. It is a path in the default file system.                                                                                                    |
| mapreduce.tasktracker.group                            | The group that the TaskTracker controller uses for accessing the controller. The mapred user <i>must</i> be a member and users should <i>not</i> be members.                                                                                        |
| mapreduce.jobtracker.split.metainfo.maxsize            | If the size of the split metainfo file is larger than this value, the JobTacker will fail the job during initialization.                                                                                                    |
| mapred.jobtracker.blacklist.fault-timeout-window       | Sliding window in minutes                                                                                                    |
| mapred.jobtracker.blacklist.fault-bucket-width         | 15 minute bucket size, in minutes                                                                                                    |
| mapred.queue.names                                     | Comma separated list of queues configured for this jobtracker                                                                                                    |
| Custom MapReduce Configs                               | Use this text box to enter values for mapred-site.xml properties not exposed by the UI. Enter in "key=value" format, with a newline as a delimiter between pairs.                                                                                   |

# 3.8.3. Hive/HCat

This tab covers Hive and HCatalog settings. Here you can set properties for the Hive Metastore and database and related options. Click the name of the group to expand and collapse the display.

Table 3.10. Hive/HCat Settings: Hive Metastore

| Name                | Notes                                                                                                    |
|---------------------|----------------------------------------------------------------------------------------------------|
| Hive Metastore host | The host that has been assigned to run the Hive Metastore                                                                        |
| Hive Database       | Check <b>New MySQL Database</b> to have Ambari create one for you or <b>Existing MySQL Database</b> to use an existing instance. |
| Database Type       | MySQL is pre-populated                                                                                                    |
| Database host       | The FQDN of the host that has been assigned to run the database                                                                  |
| Database name       | The name for the database. Can be any legal name.                                                                                |
| Database user       | The username used to connect to the database                                                                                     |
| Database password   | The password for accessing the Hive/HCatalog Metastore. This is a <b>required</b> property. You must type it in twice.           |

**Table 3.11. Hive/HCat Settings: Advanced Settings** 

| Name                                   | Notes                                                                                                    |
|----------------------------------------|----------------------------------------------------------------------------------------------------|
| Hive PID dir                           | Directory for Hive process PID files                                                                                                    |
| WebHCat log dir                        | Directory for WebHCat log files                                                                                                    |
| WebHCat PID dir                        | Directory for WebHCat process PID files                                                                                                    |
| hive.metastore.local                   | Whether to connect to remove a metastore server or open a new metastore server in the Hive Client JVM                                                                                                    |
| javax.jdo.option. ConnectionDriverName | Driver class name for a JDBC metastore                                                                                                    |
| hive.metastore.warehouse.dir           | The location of the default database for the warehouse                                                                                                    |
| hive.metastore.cache.pinobjtypes       | Comma separated list of metastore object types that should be pinned in the cache                                                                                                    |
| hive.semantic.analyzer.factory.impl    | Which Semantic Analyzer Factory implementation class is used by CLI                                                                                                    |
| hadoop.clientside.fs.operations        | If FS operations are owned by the client                                                                                                    |
| hive.metastore.client.socket.timeout   | Metastore client socket timeout in seconds                                                                                                    |
| hive.metastore.execute.setugi          | In unsecure mode, setting this property to true causes the metastore to execute DFS operations using the client's reported user and group permissions. <b>Note</b> : this property must be set on both the client and server sides. This is a best effort property. If client is set to true and server is set to false, the client setting is ignored. |
| hive.security.authorization.enabled    | Whether hive client authorization is enabled                                                                                                    |
| hive.security.authorization.manager    | The class name of the hive client authorization manager. A user defined authorization class should implement the org.apache.hadoop.hive.ql.security.authorization.  HiveAuthorizationProvider interface                                                                                                    |
| hive.server2.enable.doAs               |                                                                                                    |
| hive.hdfs.impl.disable.cache           |                                                                                                    |

| Name                | Notes                                                                                                    |
|---------------------|----------------------------------------------------------------------------------------------------|
| Custom Hive Configs | Use this text box to enter values for hive-site.xml properties not exposed by the UI. Enter in "key=value" format, with a newline as a delimiter between pairs. |

### 3.8.4. WebHCat

This tab covers Hive/HCatalog settings for the MySQL instance. Here you can set some advanced properties for the WebHCat interface. Click the name of the group to expand and collapse the display.

**Table 3.12. WebHCat Settings: Advanced Settings** 

| Name                       | Notes                                                                                                    |
|----------------------------|----------------------------------------------------------------------------------------------------|
| templeton.port             | HTTP port for the main server                                                                                                    |
| templeton.hadoop.conf.dir  | Path to the Hadoop configuration                                                                                                    |
| templeton.jar              | Path to the Templeton .jar file                                                                                                    |
| templeton.libjars          | Jar files to add to the classpath                                                                                                    |
| templeton.hadoop           | Path to the Hadoop executable                                                                                                    |
| templeton.pig.archive      | Path to the Pig archive                                                                                                    |
| templeton.pig.path         | Path to the Pig executable                                                                                                    |
| templeton.hcat             | Path to the HCatalog executable                                                                                                    |
| templeton.hive.archive     | Path to the Hive archive                                                                                                    |
| templeton.hive.path        | Path to the Hive executable                                                                                                    |
| templeton.storage.class    | The class to use for storage                                                                                                    |
| templeton.override.enabled | True to enable the override path in templeton.override.jars                                                                                                    |
| templeton.streaming.jar    | HDFS path to the Hadoop streaming jar file                                                                                                    |
| templeton.exec.timeout     | Time out for the WebHCat API                                                                                                    |
| Custom WebHCat Configs     | Use this text box to enter values for the webhcat-site.xml properties not exposed by the UI. Enter in "key=value" format, with a newline as a delimiter between pairs. |

### 3.8.5. HBase

This tab covers HBase settings. Here you can set properties for the HBase Master and RegionServer, as well as some general and advanced properties. Click the name of the group to expand and collapse the display.

**Table 3.13. HBase Settings: HBase Master** 

| Name                                | Notes                                                                                                    |
|-------------------------------------|----------------------------------------------------------------------------------------------------|
| HBase Master host                   | This value is prepopulated based on your choices on previous screens. The host that has been assigned to run HBase. |
| HBase Master Maximum Java heap size | Maximum Java heap size for HBase master (Java option - Xmx)                                                         |

**Table 3.14. HBase Settings: RegionServer** 

| Name                                        | Notes                                                                                                    |
|---------------------------------------------|----------------------------------------------------------------------------------------------------|
| RegionServer hosts                          | This value is prepopulated based on your choices on previous screens. The hosts that have been assigned to run RegionServer.                                                                           |
| HBase Region Servers maximum Java heap size | Maximum Java heap size for HBase Region Servers (Java option -Xmx)  Important: For more information on sizing, see Recommended Memory Configurations for the MapReduce Service for recommended sizing. |
| HBase Region Server Handler                 | Count of RPC Listener instances spun up on RegionServers                                                                                                    |
| HBase Region Major Compaction               | The time between major compactions of all HStoreFiles in a region. Set to 0 to disable automated major compactions.                                                                                    |
| HBase Region Block Multiplier               | Block updates if memstore reaches "Multiplier * HBase Region Memstore Flush Size" bytes. Useful preventing runaway memstore size during spikes in update traffic                                       |
| HBase Region Memstore Flush Size            | Memstore will be flushed to disk if size of the memstore exceeds this number of bytes.                                                                                                    |

## **Table 3.15. HBase Settings: General**

| Name                                | Notes                                                                                                    |
|-------------------------------------|----------------------------------------------------------------------------------------------------|
| HBase HStore compaction threshold   | When HStoreFiles in any one HStore are greater than this number, a compaction is run to rewrite all HStoreFiles files as one.                                                                                        |
| HFile block cache size              | Percentage of maximum heap (-Xmx setting) to allocate to block cache used by HFile/StoreFile. You can set this to 0 to disable but this is not a recommended practice.                                               |
| Maximum HStoreFile Size             | If any one of a column families' HStoreFiles grows to exceed this value, the hosting HRegion is split in two.                                                                                                    |
| HBase Client Scanner Caching        | Number of rows that will be fetched when calling next on a scanner if it is not served from (local, client) memory. Do not set this value such that the time between invocations is greater than the scanner timeout |
| Zookeeper timeout for HBase Session | HBase passes this to the zk quorum as suggested maximum time for a session.                                                                                                    |
| HBase Client Maximum key-value Size | Specifies the combined maximum allowed size of a KeyValue instance. It should be set to a fraction of the maximum region size.                                                                                       |

# Table 3.16. HBase Settings: Advanced

| Name                            | Notes                                                                                                    |
|---------------------------------|----------------------------------------------------------------------------------------------------|
| HBase Log Dir                   | Directory for HBase logs                                                                                                    |
| HBase PID Dir                   | Directory for the PID files for HBase processes                                                                                                    |
| HDFS Short-circuit read         | Check to enable                                                                                                    |
| HDFS shortcircuit skip checksum | Skip checksum for short-circuit read. Check to enable                                                                                                    |
| HDFS append support             | Check to enable                                                                                                    |
| hstore blocking storefiles      | If more than this number of StoreFiles in any one Store (one StoreFile is written per flush of MemStore), then updates are blocked in this HRegion until compaction is completed or until hbase.hstore.blockingWaitTime is exceeded. |

| Name                                             | Notes                                                                                                    |
|--------------------------------------------------|----------------------------------------------------------------------------------------------------|
| hbase.master.lease.thread.wakefrequency          | The interval between checks for the expired region server leases. The default is 15 seconds but may be reduced so that the master notices a dead RegionServer more quickly. |
| hbase.superuser                                  | Comma-separated list of users who are allowed full privileges across the cluster, regardless of stored ACLs. Used only when HBase security is enabled.                      |
| hbase.regionserver.optional cache flush interval | Amount of time to wait since the last time a region was flushed before invoking an optional cache flush. Default is 60,000.                                                 |
| Custom HBase Configs                             | Use this text box to enter values for hbase-site.xml properties not exposed by the UI. Enter in "key=value" format, with a newline as a delimiter between pairs.            |

# 3.8.6. ZooKeeper

This tab covers ZooKeeper settings. Here you can set properties for ZooKeeper servers as well as some advanced properties. Click the name of the group to expand and collapse the display

Table 3.17. ZooKeeper Settings: ZooKeeper Server

| Name                               | Notes                                                                                                    |
|------------------------------------|----------------------------------------------------------------------------------------------------|
| ZooKeeper Server hosts             | This value is prepopulated based on your choices on previous screens. The host that is assigned to run ZooKeeper Server. |
| ZooKeeper directory                | Data directory for ZooKeeper.                                                                                            |
| Length of single Tick              | The length of a single tick in milliseconds, which is the basic time unit used by ZooKeeper                              |
| Ticks to allow for sync at Init    | Amount of time in ticks to allow followers to connect and sync to a leader                                               |
| Ticks to allow for sync at Runtime | Amount of time in ticks to allow followers to connect                                                                    |
| Port for Running ZK Server         | Port for running ZK server                                                                                               |

**Table 3.18. ZooKeeper Settings: Advanced** 

| Name              | Notes                                               |
|-------------------|-----------------------------------------------------|
| ZooKeeper Log Dir | Directory for ZooKeeper log files                   |
| ZooKeeper PID Dir | Directory for the PID files for ZooKeeper processes |

### 3.8.7. Oozie

This screen covers Oozie settings. Here you can set properties for the Oozie server, as well as some advanced properties. Click the name of the group to expand and collapse the display.

**Table 3.19. Oozie Settings: Oozie Server** 

| Name              | Notes                                                                                                    |
|-------------------|----------------------------------------------------------------------------------------------------|
| Oozie Server host | This value is prepopulated based on your choices on previous screens. The host that has been assigned to run Oozie Server. |
| Oozie Data Dir    | Data directory in which the Oozie DB exists.                                                                               |

**Table 3.20. Oozie Settings: Advanced** 

| Name                                                                 | Notes                                                                                                    |
|----------------------------------------------------------------------|----------------------------------------------------------------------------------------------------|
| Oozie Log Dir                                                        | Directory for Oozie logs                                                                                                    |
| Oozie PID Dir                                                        | Directory for the PID files for Oozie processes                                                                                                    |
| oozie.system.id                                                      | The Oozie system ID                                                                                                    |
| oozie.systemmode                                                     | System mode for Oozie at startup                                                                                                    |
| oozie.service.AuthorizationService.security.enabled                  | If security (username/admin role) is enabled or not. If disabled, any user can manage Oozie system and any job.                                                                                                    |
| oozie.service.PurgeService.older.than                                | Jobs older than this value in days will be purged by the PurgeService.                                                                                                    |
| oozie.service.PurgeService.purge.interval                            | Interval at which the PurgeService will run, given in seconds                                                                                                    |
| oozie.service.CallableQueueService.queue.size                        | Max callable queue size                                                                                                    |
| oozie.service.CallableQueueService.threads                           | Number of threads for executing callables.                                                                                                    |
| oozie. service. Callable Queue Service. callable. concurrency        | Maximum concurency for a given callable type. Each command is a callable type: submit, start, run, etc. Each action type is a callable type: MapReduce, SSH, subworkflow, etc. All commands that use action executors (action-start, action-end. etc.) use the action type as the callable type.                                                                                                    |
| oozie.service.coord.normal.default.timeout                           | Default timeout for a coordinator action input check (in minutes) for a normal job. Set to -1 for infinite timeout.                                                                                                    |
| oozie.db.schema.name                                                 | Oozie database name                                                                                                    |
| oozie.service.HadoopAccessorService.jobTracker.whitelist             | Whitelisted job tracker for Oozie service                                                                                                    |
| oozie.authentication.type                                            | Defines authentication for Oozie HTTP endpoint. One of simple   kerberbos   #AUTHENTICATION_HANDLER_CLASSNAME#                                                                                                    |
| oozie. service. Hadoop Accessor Service. name Node. white list       |                                                                                                    |
| oozie.service.Workflow App Service.system.libpath                    | System library path to use for workflow applications. This path is added to workflow applications if the oozie.use.system.libpath property in their job properties is set to true.                                                                                                    |
| use. system. lib path. for. mapreduce. and. pig. jobs                | If true, submissions of MapReduce and Pig jobs automatically include the system library path. Doing so means that users do not need to specify where the Pig .jar files are because the ones that are in the system library path are used.                                                                                                    |
| oozie.authentication.kerberos.name.rules                             | The name rules to resolve Kerberos principal names. The mapping from Kerberos principal names to OS user names                                                                                                    |
| oozie. service. Hado op Accessor Service.<br>hado op. configurations | Comma-separated list of form AUTHORITY=HADOOP_CONF_DIF, where AUTHORITY is the host/port of the Hadoop service (JobTracker, HDFS). The wildcard * configuration is used when there is no exact match for an authority. The HADOOP_CONF_DIR contains the relevant Hadoop*-site.xml files. A relative path is assumed to begin in the Oozie configuration directory. The path can also be absolute and point to Hadoop client conf/directories in the local filesystem. |
| oozie.service.ActionService.executor.ext.classes                     |                                                                                                    |
| oozie.service.SchemaService.wf.ext.schemas                           |                                                                                                    |
| oozie.service.JPAService.create.db.schema                            | Creates the Oozie DB. If set to true it creates the DB schema if it does not exist. If the DB schema exists, it is a NOP. If set to false, it does not create the DB schema.  Note: if the DB schema does not exist, start up fails.                                                                                                    |
| oozie.service.JPAService.jdbc.driver                                 | The JDBC driver class                                                                                                    |

| Name                                          | Notes                                                                                                    |
|-----------------------------------------------|----------------------------------------------------------------------------------------------------|
| oozie.service.JPAService.jdbc.url             | The JDBC URL                                                                                                    |
| oozie.service.JPAService.jdbc.username        | The DB username                                                                                                    |
| oozie.service.JPAService.jdbc.password        | The DB user password. <b>IMPORTANT</b> : If the password is empty, leave a 1 space string. The service trims the value, and if it is empty, the configuration assumes it is NULL. |
| oozie.service.JPAService.pool.max.active.conn | Maximum number of connections                                                                                                    |
| Custom Oozie Configs                          | Use this text box to enter values for oozie-site.xml properties not exposed by the UI. Enter in "key=value" format, with a newline as a delimiter between pairs.                  |

# **3.8.8. Nagios**

This screen covers Nagios settings. Here you can set general properties for Nagios. You *must* set the password and email properties.

**Table 3.21. Nagios Settings: General** 

| Name                  | Notes                                                                                        |
|-----------------------|----------------------------------------------------------------------------------------------|
| Nagios Admin User     | Nagios Web UI Admin username [default:nagiosadmin]                                           |
| Nagios Admin Password | Nagios Web UI Admin password. This is a <b>required</b> property. You must type it in twice. |
| Hadoop Admin email    | The email address to which Nagios should send alerts. This is a <b>required</b> property.    |

### 3.8.9. Misc

This screen covers miscellaneous settings. Here you can set various general properties. Click the name of the group to expand and collapse the display.

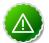

#### **Important**

If you customize any of these user names, do not use a hyphenated name, for example "hdfs-user". If you do, service status will not return correctly to Ambari Web and you will not be able to start/stop the service using the Ambari Web GUI.

**Table 3.22. Misc Settings:Users/Groups** 

| Name                                     | Notes                                                                  |
|------------------------------------------|------------------------------------------------------------------------|
| Proxy group for Hive, WebHCat, and Oozie | The name of the proxy group: for example users                         |
| HDFS User                                | The user to run HDFS: for example hdfs                                 |
| MapReduce User                           | The user to run MapReduce: for example mapred                          |
| HBase User                               | The user to run HBase : for example hbase                              |
| Hive User                                | The user to run Hive: for example hive                                 |
| HCat User                                | The user to run HCatalog: for example, heat                            |
| WebHCat User                             | The user to run WebHCat: for example, hcat                             |
| Oozie User                               | The user to run Oozie : for example oozie                              |
| ZooKeeper User                           | The user to run ZooKeeper: for example zookeeper                       |
| Group                                    | The group that the users specified above belong to: for example hadoop |

When you have made all your changes, click Next.

# 3.8.10. Recommended Memory Configurations for the MapReduce Service

- Make sure that there is enough memory for all the processes. Remember that system processes take around 10% of the available memory.
- For co-deploying an HBase RegionServer and MapReduce service on the same node, reduce the RegionServer's heap size (use the HBase Region Servers maximum Java heap size property to modify the RegionServer heap size).
- For co-deploying an HBase RegionServer and the MapReduce service on the same node, or for memory intensive MapReduce applications, modify the map and reduce slots as suggested in the following example:

**EXAMPLE:** For co-deploying an HBase RegionServer and the MapReduce service on a machine with 16GB of available memory, the following would be a recommended configuration:

2 GB: system processes

8 GB: MapReduce slots. 6 Map + 2 Reduce slots per 1 GB task

4 GB: HBase RegionServer

1 GB: TaskTracker

1 GB: DataNode

To change the number of Map and Reduce slots based on the memory requirements of your application, use the following properties:

- Number of Map slots per node [21]
- Number of Reduce slots per node [21]

## 3.9. Review

The assignments you have made are displayed. Check to make sure everything is as you wish. If you need to make changes, use the left navigation bar to return to the appropriate screen.

When you are satisfied with your choices, click the **Deploy** button.

# 3.10. Install, Start and Test

The progress of the install is shown on the screen. Each component is installed and started and a simple test is run on the component. You are given an overall status on the process in the progress bar at the top of the screen and a host by host status in the main section.

To see specific information on what tasks have been completed per host, click the link in the **Message** column for the appropriate host. In the **Tasks** pop-up, click the individual task to see the related log files. You can select filter conditions by using the **Show** dropdown list. To see a larger version of the log contents, click the **Open** icon or to copy the contents to the clipboard, use the **Copy** icon.

Depending on which components you are installing, the entire process may take 40 or more minutes. Please be patient.

When Successfully installed and started the services appears, click Next.

# **3.11. Summary**

The Summary page gives you a summary of the accomplished tasks. Click **Complete**.

### 4. Troubleshooting Ambari Deployments

The following information can help you troubleshoot issues you may run into with your Ambari-based installation.

### 4.1. Getting the Logs

The first thing to do if you run into trouble is to find the logs. Ambari Server logs are found at /var/log/ambari-server/ambari-server.log Ambari Agent logs are found at /var/log/ambari-agent/ambari-agent.log.

### 4.2. Quick Checks

- Make sure all the appropriate services are running. If you have access to Ambari Web,
  use the Services View to check the status of each component. If you do not have access
  to Manage Services, you must start and stop the services manually.
- If the first HDFS put command fails to replicate the block, the clocks in the nodes may not be synchronized. Make sure that Network Time Protocol (NTP) is enabled for your cluster.
- If HBase does not start, check if its slaves are running on 64-bit JVMs. Ambari requires that all hosts must run on 64-bit machines.
- Make sure umask is set to 0022.
- Make sure the HCatalog host can access the MySQL server. From a shell try:

```
mysqld -h $FQDN_for_MySQL_server -u $FQDN_for_HCatalog_Server -p
```

You will need to provide the password you set up for Hive/HCatalog during the installation process.

• Make sure MySQL is running. By default, MySQL server does not start automatically on reboot.

To set auto-start on boot, from a shell, type:

```
chkconfig --level 35 mysql on
```

To then start the service manually from a shell, type:

service mysqld start

### 4.3. Specific Issues

The following are common issues you might encounter.

# 4.3.1. Problem: Browser crashed before Install Wizard completed

Your browser crashes or you accidently close your browser before the Install Wizard completes.

#### 4.3.1.1. Solution

The response to a browser closure depends on where you are in the process:

The browser closes prior to hitting the Deploy button.

Re-launch the **same** browser and continue the install process. Using a different browser forces you to re-start the entire process

 The browser closes after the Deploy button has launched the Install, Start, and Test screen

Re-launch the same browser and continue the process or use a different browser and relogin. You are returned to the **Install, Start, and Test** screen.

### 4.3.2. Problem: Install Wizard reports that the cluster install has failed

The Install, Start, and Test screen reports that the cluster install has failed.

### 4.3.2.1. Solution

The response to a report of install failure depends on the cause of the failure:

 The failure is due to intermittent network connection errors during software package installs.

Use the **Retry** button on the **Install, Start, and Test** screen.

- The failure is due to misconfiguration or other setup errors.
  - 1. Use the left nav bar to go back to the appropriate screen; for example, **Customize** Services.
  - 2. Make your changes.
  - 3. Continue in the normal way.
- The failure occurs during the start/test sequence.
  - 1. Click **Next** and **Complete** and proceed to the Monitoring **Dashboard**.
  - 2. Use the Services View .to make your changes. .
  - 3. Re-start the service using the Mangement Header.

- The failure is due to something else.
  - 1. Open an SSH connection to the Ambari Server host.
  - 2. Clear the database. At the command line, type:

ambari-server reset

- 3. Clear the browser's cache.
- 4. Re-run the entire Install Wizard.

# 4.3.3. Problem: "Unable to create new native thread" exceptions in HDFS DataNode logs or those of any system daemon

If your nproc limit is incorrectly configured, the smoke tests fail and you see an error similar to this in the DataNode logs:

```
INFO org.apache.hadoop.hdfs.DFSClient: Exception increateBlockOutputStream java.io.EOFException INFO org.apache.hadoop.hdfs.DFSClient: Abandoning block blk_-6935524980745310745_139190
```

#### 4.3.3.1. Solution:

In certain recent Linux distributions (like RHEL v6.x/CentOS v6.x), the default value of nproc is lower than the value required if you are deploying the HBase service. To change this value:

- 1. Using a text editor, open /etc/security/limits.d/90-nproc.conf and change the nproc limit to approximately 32000. For more information, see ulimit and nproc recommendations for HBase servers.
- 2. Restart the HBase server.

## 4.3.4. Problem: The "yum install ambari-server" Command Fails

You are unable to get the initial install command to run.

#### 4.3.4.1. Solution:

You may have incompatible versions of some software components in your environment. Check the list in Check Existing Installs and make any necessary changes. Also make sure you are running a Supported Operating System

### 4.3.5. Problem: HDFS Smoke Test Fails

If your DataNodes are incorrectly configured, the smoke tests fail and you get this error message in the DataNode logs:

```
DisallowedDataNodeException
org.apache.hadoop.hdfs.server.protocol.
DisallowedDatanodeException
```

### 4.3.5.1. Solution:

- Make sure that reverse DNS look-up is properly configured for all nodes in your cluster.
- Make sure you have the correct FQDNs when specifying the hosts for your cluster. Do not use IP addresses they are not supported.

Restart the installation process.

# 4.3.6. Problem: The HCatalog Daemon Metastore Smoke Test Fails

If the HCatalog smoke test fails, this is displayed in your console:

```
Metastore startup failed, see /var/log/hcatalog/hcat.err
```

#### 4.3.6.1. Solution:

- 1. Log into the HCatalog node in your cluster
- 2. Open /var/log/hcatalog/hcat.err or /var/log/hive/hive.log (one of the two will exist depending on the installation) with a text editor
- 3. In the file, see if there is a MySQL Unknown Host Exception like this:

```
at java.lang.reflect.Method.invoke (Method.java:597)
at org.apache.hadoop.util.Runjar.main (runjar.java:156)
Caused by: java.net.UnknownHostException:mysql.host.com
atjava.net.InetAddress.getAllByName(INetAddress.java:1157)
```

This exception can be thrown if you are using a previously existing MySQL instance and you have incorrectly identified the hostname during the installation process. When you do the reinstall, make sure this name is correct.

4. In the file, see if there is an ERROR Failed initializing database entry like this:

```
11/12/29 20:52:04 ERROR DataNucleus.Plugin: Bundle org.eclipse.jdt.core required 11/12/29 20:52:04 ERROR DataStore.Schema: Failed initialising database
```

This exception can be thrown if you are using a previously existing MySQL instance and you have incorrectly identified the username/password during the installation process. It can also occur when the user you specify does not have adequate privileges on the database. When you do the reinstall, make sure this username/password is correct and that the user has adequate privilege.

5. Restart the installation process.

# 4.3.7. Problem: MySQL and Nagios fail to install on RightScale CentOS 5 images on EC2

When using a RightScale CentOS 5 AMI on Amazon EC2, in certain cases MySQL and Nagios will fail to install. The MySQL failure is due to a conflict with the pre-installed MySQL and the use of the RightScale EPEL repository (error "Could not find package mysql-server"). Nagios fails to install due to conflicts with the RightScale php-common library.

#### 4.3.7.1. Solution:

On the machines that will host MySQL and Nagios as part of your Hadoop cluster, perform the following:

1. Remove the existing MySQL server

yum erase MySQL-server-community

2. Install MySQL server with a disabled RightScale EPEL repository

yum install mysql-server --disable-repo=rightscale-epel

3. Remove the php-common library

yum erase php-common-5.2.4-RightScale.x86

### 4.3.8. Problem: Trouble starting Ambari on system reboot

If you reboot your cluster, you must restart the Ambari Server and all the Ambari Agents manually.

### 4.3.8.1. Solution:

Log in to each machine in your cluster separately

1. On the Ambari Server host machine:

ambari-server start

2. On each host in your cluster:

ambari-agent start

# 4.3.9. Problem: Metrics and Host information display incorrectly in Ambari Web

Charts appear incorrectly or not at all despite being available in the native Ganglia interface or Host health status is displayed incorrectly.

#### 4.3.9.1. Solution:

All the hosts in your cluster and the machine from which you browse to Ambari Web must be in sync with each other. The easiest way to assure this is to enable NTP.

## 4.3.10. Problem: On SUSE 11 Ambari Agent crashes within the first 24 hours

SUSE 11 ships with Python version 2.6.0-8.12.2 which contains a known bug that causes this crash.

#### 4.3.10.1. Solution:

Upgrade to Python version 2.6.8-0.15.1

# 4.3.11. Problem: Attempting to Start HBase REST server causes either REST server or Ambari Web to fail

As an option you can start the HBase REST server manually after the install process is complete. It can be started on any host that has the HBase Master or the Region Server installed. If you install the REST server on the same host as the Ambari server, the http ports will conflict.

### 4.3.11.1. Solution

In starting the REST server, use the -p option to set a custom port. Use the following command to start the REST server.

/usr/lib/hbase/bin/hbase-daemon.sh start rest -p <custom\_port\_number>

# 4.3.12. Problem: Multiple Ambari Agent processes are running, causing re-register

On a cluster host ps aux | grep ambari-agent shows more than one agent process running. This causes Ambari Server to get incorrect ids from the host and forces Agent to restart and re-register.

#### 4.3.12.1. Solution

On the affected host, kill the processes and restart.

- 1. Kill the Agent processes and remove the Agent PID files found here: /var/run/ambari-agent/ambari-agent.pid.
- 2. Restart the Agent process:

ambari-agent start

# 4.3.13. Problem: Some graphs do not show a complete hour of data until the cluster has been running for an hour

When a cluster is first started, some graphs, like **Services View** -> **HDFS** and **Services View** -> **MapReduce**, do not plot a complete hour of data, instead showing data only for the

length of time the service has been running. Other graphs display the run of a complete hour.

#### 4.3.13.1. Solution

Let the cluster run. After an hour all graphs will show a complete hour of data.

# 4.3.14. Problem: After performing a cluster install the Nagios server is not started

The Nagios server is not started after a cluster install and you are unable to manage it from Ambari Web.

### 4.3.14.1. Solution

- 1. Log into the Nagios server host.
- 2. Confirm that the Nagios server is not running. From a shell:

```
ps -ef | grep nagios
```

You should not see a Nagios process running.

3. Start the Nagios process manually. From a shell:

```
service nagios start
```

4. The server starts. You should be able to see that started state reflected in Ambari Web. You can now manage (start/stop) Nagios from Ambari Web.

# 4.3.15. Problem: A service with a customized service user is not appearing properly in Ambari Web

You are unable to monitor or manage a service in Ambari Web when you have created a customized service user name with a hyphen, for example, hdfs-user.

#### 4.3.15.1. Solution

Hypenated service user names are not supported. You must re-run the Ambari Install Wizard and create a different name.

# 4.3.16. Problem: Updated configuration changes are not pushed to client/gateway nodes

Currently configuration changes are only pushed to daemon running nodes, so any changes are not automatically pushed to client only nodes such as gateway nodes.

#### 4.3.16.1. Solution

Copy the files to the client nodes manually.

# 5. Appendix: Installing Ambari Agents Manually

In some situations you may decide you do not want to have the Ambari Install Wizard install and configure the Agent software on your cluster hosts automatically. In this case you can install the software manually.

**Before you begin**: on every host in your cluster download the HDP repository as described in Set Up the Bits.

### 5.1. RHEL/CentOS v. 5.x and 6.x

1. Install the EPEL repo.

```
yum install epel-release
```

2. Install the Ambari Agent

```
yum install ambari-agent
```

3. Configure the Ambari Agent by editing the ambari-agent.ini file.

```
vi /etc/ambari-agent/conf/ambari-agent.ini
[server]
hostname={your.ambari.server.hostname}
url_port=8440
secured_url_port=8441
```

4. Start the agent. The agent registers with the Server on start.

```
ambari-agent start
```

### **5.2. SLES**

1. Install the Ambari Agent

```
zypper install ambari-agent
```

2. Configure the Ambari Agent by editing the ambari-agent.ini file.

```
vi /etc/ambari-agent/conf/ambari-agent.ini
[server]
hostname={your.ambari.server.hostname}
url_port=8440
secured_url_port=8441
```

3. Start the agent. The agent registers with the Server on start.

```
ambari-agent start
```

### 6. Appendix: Using Custom Hostnames

Use the following instructions to use custom hostnames in your cluster:

- 1. On the Install Options screen, select Perform Manual Registration for Ambari Agents.
- 2. Install the Agents manually as described in Installing Ambari Agents Manually.
- 3. For every host, create a script (for example named /tmp/hostname.sh) to echo the custom name you wish to use for that host. For example:

```
#!/bin/sh
echo <ambari_hostname>
```

4. With a text editor, open /etc/ambari-agent/conf/ambari-agent.ini on every host and add the following information:

Table 6.1. ambari-agent.ini

| Section  | Value                                                                                                    |
|----------|----------------------------------------------------------------------------------------------------|
| [server] | Change the hostname to the host for the Ambari Server.<br>This is the server that the Agent registers to.     |
| [agent]  | Add this line to the agent section: hostname_script=/tmp/hostname.sh (or whatever you have named your script) |

5. Add the hostnames to /etc/hosts on all nodes.

# 7. Appendix: Upgrading Operating Systems on an Ambari-based Hadoop Installation

Ambari requires specific versions of the files for components that it uses. There are three steps you should take to make sure that these versions continue to be available:

- Disable automatic OS updates
- Do not update any HDP components such as MySQL, Ganglia, etc.
- If you must perform an OS update, do a manual kernel update only.

# 8. Appendix: Upgrading Ambari Server from 1.2.0/1.2.1/1.2.2 to 1.2.2.5

Upgrading Ambari Server is a ten step manual process.

1. Stop the Ambari Server and all Ambari Agents. From the Ambari Server host:

ambari-server stop

From each Ambari Agent host:

ambari-agent stop

- 2. Get the new Ambari bits. Use wget to fetch the repository file and replace the old repo file with the new repo file on every host.
  - Fetch the new repo file:

For RHEL/CentOS 5

wget http://public-repo-1.hortonworks.com/ambari/centos5/1.x/updates/1.2.
2.5/ambari.repo

For RHEL/CentOS 6

wget http://public-repo-1.hortonworks.com/ambari/centos6/1.x/updates/1.2.
2.5/ambari.repo

For SLES 11

wget http://public-repo-1.hortonworks.com/ambari/susel1/1.x/updates/1.2.2.
5/ambari.repo

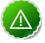

### **Important**

Check your current directory before you download the new repo file to make sure that there are no previous versions of the file. If you do not, and a previous version exists, the new download will be saved with a numeric extension such as ambari.repo.1. Make sure that the version you copy is the new version.

Replace the old repo file with the new repo file.

For RHEL/CentOS 5

cp ambari.repo /etc/yum.repos.d/ambari.repo

For RHEL/CentOS 6

cp ambari.repo /etc/yum.repos.d/ambari.repo

For SLES 11

cp ambari.repo /etc/zypp/repos.d/ambari.repo

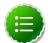

#### Note

If your cluster does not have access to the Internet, you need to set up a local repository with this data before you continue. See Configure the Local Repositories for more information.

- 3. Local repository installs only: Copy the old stacks definition file (/var/lib/ambari-server/resources/stacks/HDPLocal/1.2.0/repos/repoinfo.xml to a safe place. You will be using it in Step 8.
- 4. Upgrade Ambari Server. From the Ambari Server host:
  - RHEL/CentOS

```
yum upgrade ambari-server
```

SLES

```
zypper clean --all
zypper up ambari-server
```

- 5. Check for upgrade success:
  - As the process runs, the console should produce output similar to this:

```
Setting up Upgrade Process
Resolving Dependencies
--> Running transaction check
---> Package ambari-agent.x86_64 0:1.2.2.3-1 will be updated
---> Package ambari-agent.x86_64 0:1.2.2.4-1 will be updated ...
---> Package ambari-agent.x86_64 0:1.2.2.5-1 will be an update ...
```

Once the process is complete, check each host to make sure the new files have been installed:

```
rpm -qa | grep ambari-*
```

• If the upgrade fails, the console should produce output similar to this:

```
Setting up Upgrade Process
No Packages marked for Update
```

6. Rename the config folder for the Server. The name is changed in the upgrade process and must be changed back.

```
mv /etc/ambari-server/conf.save /etc/ambari-server/conf
```

7. Upgrade the Ambari Server schema. From the Ambari Server host:

```
ambari-server upgrade
```

- 8. Local repository installs only: Take the version of the repoinfo.xml file you copied in Step 3, and copy it back to /var/lib/ambari-server/resources/stacks/HDPLocal/1.2.0/repos/repoinfo.xml.
- 9. Upgrade the Ambari Agent on all hosts. From each Ambari Agent host:

• RHEL/CentOS

yum upgrade ambari-agent

SLES

zypper up ambari-agent

10.Check to see if you have a file named /etc/ambari-agent/conf.save on each Agent host. If you do, rename it back. On each Agent host:

mv /etc/ambari-agent/conf.save /etc/ambari-agent/conf

11 Rename the ambari-agent ini file. This name is changed during the upgrade process and must be changed back. On each Agent host::

mv /etc/ambari-agent/conf/ambari-agent.ini.rpmsave /etc/ambari-agent/conf/ ambari-agent.ini

12.Upgrade the Nagios addons package and restart the http daemon. On the Nagios host:

• RHEL/CentOS

yum upgrade hdp\_mon\_nagios\_addons
service httpd restart

SLES

zypper up hdp\_mon\_nagios\_addons
service apache2 restart

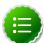

#### Note

If you do not know which host is running the Nagios server, you can use the **Services View Summary** panel to locate it.

13 Start the Server and the Agents on all hosts. From the Server host:

ambari-server start

From each Agent host:

ambari-agent start

14.Open Ambari Web. Point your browser to http://{your.ambari.server}:8080

Use the Admin name and password you have set up to log in.

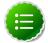

#### Note

If the Install Wizard is displayed, you need to refresh your browser so that it loads the new version of the code. Hold the Shift key down while clicking the refresh button on the browser. If this still does not solve the problem, clear your browser cache and relaunch the browser after restarting Ambari Server.

15.Re-set the Ambari-Ganglia connection. In Ambari Web.

- a. Go to the **Services View** and select the Ganglia service.
- b. Use the **Management Header** to stop and re-start the Ganglia service.

# 9. Appendix: Upgrading the HDP Stack from 1.2.0 to 1.2.1

If you have a current instance of the 1.2.0 stack that was installed and managed by Ambari that you wish to upgrade to the current 1.2.1 version of the stack and the patched 1.2.2.5 version of Ambari Server and Agents, use the following instructions. This insures that your new stack can still be managed by Ambari.

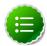

#### **Note**

If you have already upgraded to Ambari Server 1.2.2.5 and just wish to upgrade the HDP stack, you can skip steps 4-13.

- 1. Use the **Services View** on the **Ambari Web** UI to stop all services.
- 2. Stop Ambari Server. On the Server host:

```
ambari-server stop
```

3. Stop Ambari Agents. On each host:

```
ambari-agent stop
```

4. Upgrade the Ambari repository on all hosts and replace the old repo file with the new file:

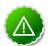

### **Important**

Check your current directory before you download the new repo file to make sure that there are no previous versions of the file. If you do not, and a previous version exists, the new download will be saved with a numeric extension such as <code>ambari.repo.1</code>. Make sure that the version you copy is the new version.

For RHEL/CentOS 5

```
wget http://public-repo-1.hortonworks.com/ambari/centos5/1.x/updates/1.2.
2.5/ambari.repo
cp ambari.repo /etc/yum.repos.d/ambari.repo
```

For RHEL/CentOS 6

```
wget http://public-repo-1.hortonworks.com/ambari/centos6/1.x/updates/1.2.
2.5/ambari.repo
cp ambari.repo /etc/yum.repos.d/ambari.repo
```

• For SLES 11

```
wget http://public-repo-1.hortonworks.com/ambari/susel1/1.x/updates/1.2.2.
5/ambari.repo
cp ambari.repo /etc/zypp/repos.d/ambari.repo
```

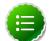

#### Note

If your cluster does not have access to the Internet, you need to set up a local repository with this data before you continue. See Configure the Local Repositories for more information.

- 5. Local repository installs only: Copy the old stacks definition file (/var/lib/ambari-server/resources/stacks/HDPLocal/1.2.0/repos/repoinfo.xml to a safe place. You will be using it in Step 10.
- 6. Upgrade the Server:
  - For RHEL/CentOS

```
yum upgrade ambari-server
```

For SLES

```
zypper clean all
zypper up ambari-server
```

- 7. Check for upgrade success:
  - As the process runs, the console should produce output similar to this (the version numbers may vary):

```
Setting up Upgrade Process
Resolving Dependencies
--> Running transaction check
---> Package ambari-agent.x86_64 0:1.2.2.3-1 will be updated
---> Package ambari-agent.x86_64 0:1.2.2.4-1 will be updated
---> Package ambari-agent.x86_64 0:1.2.2.5-1 will be an update ...
```

Once the process is complete, check each host to make sure the new files have been installed:

```
rpm -qa | grep ambari-*
```

If the upgrade fails, the console should produce output similar to this:

```
Setting up Upgrade Process
No Packages marked for Update
```

8. Rename the config folder for the Server. The name is changed during the upgrade process and must be changed back:

```
mv /etc/ambari-server/conf.save /etc/ambari-server/conf
```

9. Upgrade the schema for Ambari Server:

```
ambari-server upgrade
```

- 10Local repository installs only: Take the version of the repoinfo.xml file you copied in Step 5 and copy it to /var/lib/ambari-server/resources/stacks/HDPLocal/1.2.0/repos/repoinfo.xml.
- 11.Upgrade the Agent on all hosts:

• For RHEL/CentOS

yum upgrade ambari-agent

For SLES

```
zypper up ambari-agent
```

12.Rename the config folder for the Agent. The name is changed during the upgrade process and must be changed back. On each Agent host:

```
mv /etc/ambari-agent/conf.save /etc/ambari-agent/conf
```

13.Rename the ambari-agent.ini file. This name is changed during the upgrade process and must be changed back. On each Agent host:

```
mv /etc/ambari-agent/conf/ambari-agent.ini.rpmsave /etc/ambari-agent/conf/
ambari-agent.ini
```

14.Update the stack version in the Server database, depending on if you are using a local repository:

```
ambari-server upgradestack HDP-1.2.1
or
ambari-server upgradestack HDPLocal-1.2.1
```

15.Upgrade the HDP repository on all hosts and replace the old repo file with the new file:

• For RHEL/CentOS 5

```
wget http://public-repo-1.hortonworks.com/HDP/centos5/1.x/updates/1.2.1/
hdp.repo
cp HDP.repo /etc/yum.repos.d/HDP.repo
```

For RHEL/CentOS 6

```
wget http://public-repo-1.hortonworks.com/HDP/centos6/1.x/updates/1.2.1/
hdp.repo
cp HDP.repo /etc/yum.repos.d/HDP.repo
```

• For SLES 11

```
wget http://public-repo-1.hortonworks.com/HDP/suse11/1.x/updates/1.2.1/
hdp.repo
cp HDP.repo /etc/zypp/repos.d/HDP.repo
```

16.Upgrade the stack on all Agent hosts and restart the http daemon:

For RHEL/CentOS

```
yum upgrade collectd* epel-release* gccxml* oozie* hadoop* zookeeper*
hbase* pig* sqoop*
hive* hcatalog* webhcat-tar* hdp_mon_nagios_addons
service httpd restart
```

• For SLES

```
zypper up collectd epel-release* gccxml* oozie* hadoop* zookeeper* hbase*
pig* sqoop*
```

hive\* hcatalog\* webhcat-tar\* hdp\_mon\_nagios\_addons\*
yast --update hadoop hcatalog hive
service apache2 restart

17 Start the Ambari Server. On the server host:

ambari-server start

18Start each Ambari Agent. On all agent hosts:

ambari-agent start

19.Use the Services View on Ambari Web to start all services.

### **10. Configuring Ports**

The tables below specify which ports must be opened for which ecosystem components to communicate with each other. Make sure the appropriate ports are opened before you install Hadoop.

### 10.1. HDFS Ports

The following table lists the default ports used by the various HDFS services.

**Table 10.1. HDFS Ports** 

| Service                                                       | Servers                                                              | Default<br>Ports<br>Used | Protocol | Description                                                                     | Need<br>End User<br>Access?                               | Configuration Parameters                     |
|---------------------------------------------------------------|----------------------------------------------------------------------|--------------------------|----------|---------------------------------------------------------------------------------|-----------------------------------------------------------|----------------------------------------------|
| NameNode Master WebUI Nodes (NameNod and any back-up NameNode |                                                                      |                          | http     | Web UI<br>to look at<br>current<br>status of<br>HDFS,<br>explore<br>file system | Yes<br>(Typically<br>admins,<br>Dev/<br>Support<br>teams) | dfs.http.address                             |
|                                                               |                                                                      | 50470                    | https    | Secure<br>http<br>service                                                       |                                                           | dfs.https.address                            |
| NameNode<br>metadata<br>service                               | Master<br>Nodes<br>(NameNode<br>and any<br>back-up<br>NameNode       |                          | IPC      | File system<br>metadata<br>operations                                           | clients                                                   | Embedded in URI specified by fs.default.name |
| DataNode                                                      | All Slave<br>Nodes                                                   | 50075                    | http     | DataNode<br>WebUI<br>to access<br>the status,<br>logs etc.                      | Yes<br>(Typically<br>admins,<br>Dev/<br>Support           | dfs.datanode.http.address                    |
|                                                               |                                                                      | 50475                    | https    | Secure<br>http<br>service                                                       | teams)                                                    | dfs.datanode.https.address                   |
|                                                               |                                                                      | 50010                    |          | Data<br>transfer                                                                |                                                           | dfs.datanode.address                         |
|                                                               |                                                                      | 50020                    | IPC      | Metadata operations                                                             | No                                                        | dfs.datanode.ipc.address                     |
| , , ,                                                         | Secondary<br>NameNode<br>and any<br>backup<br>Secondanry<br>NameNode |                          | http     | Checkpoint<br>for<br>NameNode<br>metadata                                       |                                                           | dfs.secondary.http.address                   |

### 10.2. MapReduce Ports

The following table lists the default ports used by the various MapReduce services.

**Table 10.2. MapReduce Ports** 

| Service                                      | Servers                                                                                | Default<br>Ports<br>Used | Protocol | Description                                              | Need<br>End User<br>Access?                                                               | Configuration Parameters                        |             |
|----------------------------------------------|----------------------------------------------------------------------------------------|--------------------------|----------|----------------------------------------------------------|-------------------------------------------------------------------------------------------|-------------------------------------------------|-------------|
| JobTracker<br>WebUI                          | Master<br>Nodes<br>(JobTracker<br>Node and<br>any back-<br>up Job-<br>Tracker<br>node) | 50030                    | http     | Web<br>UI for<br>JobTracker                              | Yes                                                                                       | mapred.job.tracker.http.ad                      | dress       |
| JobTracker                                   | Master<br>Nodes<br>(JobTracker<br>Node)                                                | 8021                     | IPC      | For job<br>submissions                                   | Yes (All sclients who need to submit the MapReduce jobs including Hive, Hive server, Pig) | Embedded in URI specified by mapred.job.tracker |             |
| Task-<br>Tracker<br>Web<br>UI and<br>Shuffle | All Slave<br>Nodes                                                                     | 50060                    | http     | DataNode<br>Web UI<br>to access<br>status,<br>logs, etc. | Yes<br>(Typically<br>admins,<br>Dev/<br>Support<br>teams)                                 | mapred.task.tracker.http.a                      | ddress      |
| History<br>Server<br>WebUI                   |                                                                                        | 51111                    | http     | Web UI<br>for Job<br>History                             | Yes                                                                                       | mapreduce.history.server.h                      | ttp.address |

### 10.3. Hive Ports

The following table lists the default ports used by the various Hive services.

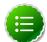

### Note

Neither of these services are used in a standard HDP installation.

### **Table 10.3. Hive Ports**

| Service         | Servers                                                        | Default<br>Ports<br>Used | Protocol | Description                                                             | Need<br>End User<br>Access?                   | Configuration Parameters |
|-----------------|----------------------------------------------------------------|--------------------------|----------|-------------------------------------------------------------------------|-----------------------------------------------|--------------------------|
| Hive<br>Server2 | Hive<br>Server<br>machine<br>(Usually<br>a utility<br>machine) | 10000                    | thrift   | Service for<br>programati<br>(Thrift/<br>JDBC)<br>connecting<br>to Hive | c <b>(:11j</b> ents<br>who need<br>to connect | ENV Variable HIVE_PORT   |

| Service           | Servers | Default<br>Ports<br>Used | Protocol | Description | Need<br>End User<br>Access?                                                 | Configuration Parameters |
|-------------------|---------|--------------------------|----------|-------------|-----------------------------------------------------------------------------|--------------------------|
| Hive<br>Metastore |         | 9083                     | thrift   |             | Yes (Clients that run Hive, Pig and potentially M/R jobs that use HCatalog) | hive.metastore.uris      |

### 10.4. HBase Ports

The following table lists the default ports used by the various HBase services.

**Table 10.4. HBase Ports** 

| Service                   | Servers                                                                                          | Default<br>Ports<br>Used | Protocol | Description                                                                                                    | Need<br>End User<br>Access?                               | Configuration Parameters   |
|---------------------------|--------------------------------------------------------------------------------------------------|--------------------------|----------|----------------------------------------------------------------------------------------------------|-----------------------------------------------------------|----------------------------|
| HMaster                   | Master<br>Nodes<br>(HBase<br>Master<br>Node and<br>any back-<br>up HBase<br>Master<br>node)      | 60000                    |          |                                                                                                    | Yes                                                       | hbase.master.port          |
| HMaster<br>Info Web<br>UI | Master<br>Nodes<br>(HBase<br>master<br>Node and<br>back up<br>HBase<br>Master<br>node if<br>any) | 60010                    | http     | The port<br>for the<br>HBase-<br>Master<br>web UI.<br>Set to -1<br>if you do<br>not want<br>the info<br>server to<br>run. | Yes                                                       | hbase.master.info.port     |
| Region<br>Server          | All Slave<br>Nodes                                                                               | 60020                    |          |                                                                                                    | Yes<br>(Typically<br>admins,<br>dev/<br>support<br>teams) | hbase.regionserver.port    |
| Region<br>Server          | All Slave<br>Nodes                                                                               | 60030                    | http     |                                                                                                    | Yes<br>(Typically<br>admins,<br>dev/<br>support<br>teams) | hbase.regionserver.info.po |
|                           | All<br>ZooKeeper<br>Nodes                                                                        | 2888                     |          | Port<br>used by<br>ZooKeeper<br>peers<br>to talk<br>to each<br>other.See                                                  | No                                                        | hbase.zookeeper.peerport   |

| Service | Servers                   | Default<br>Ports<br>Used | Protocol | Description                                                                                                    | Need<br>End User<br>Access? | Configuration Parameters   |           |
|---------|---------------------------|--------------------------|----------|----------------------------------------------------------------------------------------------------|-----------------------------|----------------------------|-----------|
|         |                           |                          |          | here for<br>more<br>information                                                                                | ١.                          |                            |           |
|         | All<br>ZooKeeper<br>Nodes | 3888                     |          | Port used by ZooKeeper peers to talk to each other.See here for more information                               |                             | hbase.zookeeper.leaderport |           |
|         |                           | 2181                     |          | Property<br>from<br>ZooKeeper<br>config<br>zoo.cfg.<br>The<br>port at<br>which the<br>clients will<br>connect. | s                           | hbase.zookeeper.property.c | lientPort |

### 10.5. WebHCat Port

The following table lists the default ports used by the WebHCat service.

**Table 10.5. WebHCat Port** 

| Service        | Servers                | Default<br>Ports Used | Protocol | Description                                                   | Need<br>End User<br>Access? | Configuration Parameters |
|----------------|------------------------|-----------------------|----------|---------------------------------------------------------------|-----------------------------|--------------------------|
| WebHCat Server | Any utility<br>machine | 50111                 | http     | Web API on top<br>of HCatalog and<br>other Hadoop<br>services | Yes                         | templeton.port           |

### 10.6. Ganglia Ports

The following table lists the default ports used by the various Ganglia services.

**Table 10.6. Ganglia Ports** 

| Service | Servers            | Default<br>Ports<br>Used | Protocol | Description              | Need<br>End User<br>Access? | Configuration Parameters |
|---------|--------------------|--------------------------|----------|--------------------------|-----------------------------|--------------------------|
|         | Ganglia<br>server  | 8660/61/62               | 2/63     | For gmond collectors     |                             |                          |
|         | All Slave<br>Nodes | 8660                     |          | For<br>gmond<br>agents   |                             |                          |
|         | Ganglia<br>server  | 8651                     |          | For<br>ganglia<br>gmetad |                             |                          |

### 10.7. MySQL Ports

The following table lists the default ports used by the various MySQL services.

**Table 10.7. MySQL Ports** 

| Service | Servers                     | Default<br>Ports<br>Used | Protocol | Description | Need<br>End User<br>Access? | Configuration Parameters |
|---------|-----------------------------|--------------------------|----------|-------------|-----------------------------|--------------------------|
| MySQL   | MySQL<br>database<br>server | 3306                     |          |             |                             |                          |